MQSeries® for AS/400®

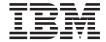

# Quick Beginnings

V5.1

MQSeries® for AS/400®

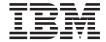

# Quick Beginnings

V5.1

# Note! Before using this information and the product it supports, be sure to read the general information under "Appendix C. Notices" on page 105.

### First edition (March 2000)

This edition applies to MQSeries for AS/400, Version 5 Release 1, and to all subsequent releases and modifications until otherwise indicated in new editions.

© Copyright International Business Machines Corporation 2000. All rights reserved. US Government Users Restricted Rights - Use, duplication or disclosure restricted by GSA ADP Schedule Contract

with IBM Corp.

# Contents

| Tables vii                                  | Chapter 4. Installing, Migrating to, and  |
|---------------------------------------------|-------------------------------------------|
|                                             | Deleting MQSeries for AS/400 19           |
| Welcome to MQSeries for AS/400 ix           | Before Installation                       |
| Conventions ix                              | Setting System Values                     |
|                                             | Installation Procedure                    |
| Chapter 1. About MQSeries 1                 | Installation of Translated Versions 21    |
| Message Queuing                             | Reinstallation 21                         |
| MQI – a Common Application                  | Verifying the Installation                |
| Programming Interface 1                     | Post Installation Tasks                   |
| Time-Independent Applications 2             | Quiescing MQSeries                        |
| Message-Driven Processing 2                 | Quiescing previous releases of MQSeries   |
| Messages and Queues 2                       | for AS/400                                |
| What is a Message? 2                        | Quiescing V5.1 of MQSeries for AS/400 24  |
| What is a Queue? 3                          | Migrating to MQSeries for AS/400, V5.1 24 |
| MQSeries Objects 3                          | What are the Differences 25               |
| Queue Managers 4                            | Overview of Migration Process 25          |
| Queues 4                                    | Before Migration 26                       |
| Process Definitions 5                       | Migration                                 |
| Channels 5                                  | Verifying the Migration 29                |
| Namelists 6                                 | After Migration                           |
| Clients and Servers 6                       | Deleting MQSeries for AS/400, V5.1 31     |
| Instrumentation Events 7                    | Standard Deletion                         |
| Types of Event 7                            | Entire Deletion                           |
| Transactional Support 8                     |                                           |
| 11                                          | Chapter 5. Using MQSeries for AS/400,     |
| Chapter 2. What's New in MQSeries for       | V5.1                                      |
| AS/400, V5.1 9                              | Before you Start                          |
|                                             | Introducing Command Sets                  |
| Chapter 3. Planning to Install the MQSeries | CL Commands                               |
| for AS/400 Server                           | MQSeries (MQSC) Commands 36               |
| Hardware Requirements                       | PCF Commands                              |
| Disk Space Required                         | Working with MQSeries                     |
| Software Requirements                       | Creating a Queue Manager 37               |
| Connectivity                                | Starting a Queue Manager 38               |
| AS/400 Install Libraries and Directories 14 | Creating a Local Queue                    |
| AS/400 Library Structure                    | Sending a Test Message 41                 |
| IFS Root File System                        | Browsing Queues 41                        |
| User Profiles                               | Clearing a Local Queue 41                 |
| Compilers Supported for MQSeries for        | Deleting a Local Queue 41                 |
| AS/400, V5.1 Applications 16                | Stopping a Queue Manager 41               |
| Delivery                                    | Deleting a Queue Manager 42               |
| MQSeries for AS/400 Components 16           | Checking what Queue Managers you have     |
| Creating the System-Default Objects         | Running                                   |
| creating the system sential objects 17      | Other Things to Do 42                     |
|                                             | User Exits                                |
|                                             |                                           |

| Setting the Queue Manager CCSID for           | Compilers for MQSeries Applications on    |
|-----------------------------------------------|-------------------------------------------|
| MQSeries for AS/400                           | Windows 3.1 Clients                       |
|                                               | Components for Windows 3.1 54             |
| Chapter 6. Planning to Install MQSeries       | Windows 95 and Windows 98 Client:         |
| Clients 45                                    | Hardware and Software Required 54         |
| Applications on Version 5 Clients 45          | Hardware                                  |
| AIX Client: Hardware and Software Required 45 | Software                                  |
| Hardware 45                                   | Compilers for MQSeries Applications on    |
| Software 45                                   | Windows 95 and Windows 98 Clients 54      |
| Compilers for MQSeries Applications on        | Components for Windows 95 and Windows     |
| AIX Clients                                   | 98                                        |
| Components for AIX 46                         | Windows NT Client: Hardware and Software  |
| Digital UNIX Client: Hardware and Software    | Required                                  |
| Required 47                                   | Hardware                                  |
| Hardware 47                                   | Software                                  |
| Software 47                                   | Compilers for MQSeries Applications on    |
| Compilers for MQSeries applications on        | Windows NT Clients                        |
| Digital UNIX clients 48                       | Components for Windows NT 50              |
| DOS Client: Hardware and Software Required 48 |                                           |
| Hardware 48                                   | Chapter 7. Installing MQSeries Clients 57 |
| Software 48                                   | Installing MQSeries Clients on the Same   |
| Compilers for MQSeries Applications on        | Machine as the Server 57                  |
| DOS Clients 48                                | Installing on AIX 57                      |
| Components for DOS                            | Before Installation                       |
| HP-UX Client: Hardware and Software           | Easy Installation 60                      |
| Required 49                                   | Custom Installation 6                     |
| Hardware 49                                   | Migrating from an Earlier Version of      |
| Software 49                                   | MQSeries for AIX 62                       |
| Compilers for MQSeries Applications on        | Changing the National Language 63         |
| HP-UX Clients 50                              | Translated Messages 64                    |
| Components for HP-UX 50                       | Removing an MQSeries Client from AIX 64   |
| OS/2 Warp Client: Hardware and Software       | Installing on DOS 64                      |
| Required 50                                   | Using Setup 64                            |
| Hardware 50                                   | Removing an MQSeries Client from DOS 65   |
| Software                                      | Installing on HP-UX 65                    |
| Compilers for MQSeries Applications on        | Before Installation 65                    |
| OS/2 Warp Clients 51                          | Installation 60                           |
| Components for OS/2 Warp                      | Kernel Configuration 60                   |
| Sun Solaris Client: Hardware and Software     | Translated Messages 60                    |
| Required                                      | Removing an MQSeries Client from          |
| Hardware                                      | HP-UX                                     |
| Software                                      | Installing on OS/2 Warp 60                |
| Compilers for MQSeries Applications on        | Installation 6                            |
| Sun Solaris Clients                           | Unattended Installation on OS/2 Warp 69   |
| Components for Sun Solaris                    | Installation and Maintenance Parameters 7 |
| Windows 3.1 Client: Hardware and Software     | Installation Response Files               |
| Required                                      | Removing an MQSeries Client from OS/2     |
| Hardware                                      | Warp                                      |
| Software                                      | Installing on Sun Solaris                 |
|                                               | Defore installation                       |

| Installation 76                           | Chapter 8. Obtaining Additional         |
|-------------------------------------------|-----------------------------------------|
| Kernel Configuration                      | Information 91                          |
| Translated Messages                       | Hardcopy Books 93                       |
| Removing an MQSeries Client from Sun      | Online Information 93                   |
| Solaris                                   | Publications CD-ROM 94                  |
| Installing on Windows 95 or Windows 98 77 | HTML and PDF Books on the World Wide    |
| Installation                              | Web                                     |
| Unattended Installation on Windows 95     | BookManager CD-ROMs 97                  |
| and Windows 98 79                         | Online Help                             |
| Removing an MQSeries Client from          | •                                       |
| Windows 95 and Windows 98 81              | Appendix A. Sample MQI Programs 99      |
| Installing on Windows 3.1 81              | C, COBOL, and RPG Program Samples 99    |
| Installation 81                           | , ,                                     |
| Removing an MQSeries Client from          | Appendix B. Applying Maintenance to     |
| Windows 3.1                               | MQSeries for AS/400                     |
| Installing on Windows NT 83               | Reinstalling MQSeries for AS/400 103    |
| Installation                              | 110111011111111111111111111111111111111 |
| Installing from a LAN 85                  | Appendix C. Notices 105                 |
| Using the System Management Server with   | Trademarks                              |
| MQSeries for Windows NT 86                | indentaria                              |
| Unattended Installation on Windows NT 87  | Index                                   |
| Removing an MQSeries Client from          | ilidex                                  |
| Windows NT                                | Conding your comments to IDM 441        |
| Classes for Java                          | Sending your comments to IBM 113        |
| Configuring and Verifying a Client 90     |                                         |
|                                           |                                         |

# **Tables**

| 1. | National-language versions of MQSeries    | 4. | MQSeries for AS/400 books          |  | 91 |
|----|-------------------------------------------|----|------------------------------------|--|----|
|    | for AS/400, V5.1                          | 5. | MQSeries publications - file names |  | 95 |
| 2. | Authorities required to open an object 29 | 6. | Sample programs – source files     |  | 99 |
| 3. | Authorities for Context and               |    |                                    |  |    |
|    | AlternateUserID 29                        |    |                                    |  |    |

vii

# Welcome to MQSeries for AS/400

This book describes  $IBM^{\circledast}$  MQSeries for AS/400, Version 5.1. It explains how to plan for, install, and begin to use the product. For latest information about MQSeries for AS/400, V5.1, refer also to the readme file on the publications CD-ROM, and to the MQSeries family Web site at:

http://www.ibm.com/software/ts/mqseries/

### **Conventions**

Knowing the conventions used in this book will help you use it more efficiently.

- Boldface type indicates the name of an item you need to select.
- *Italic type* indicates new terms, book titles, or variable information that you must replace with actual values.
- Monospace type indicates an example (such as a fictitious path or file name) or text that is displayed on the screen.

# **Conventions**

# **Chapter 1. About MQSeries**

This chapter introduces IBM MQSeries and describes its relationship with other products. It contains basic explanations of the following topics:

- "Message Queuing"
- "Messages and Queues" on page 2
- "MQSeries Objects" on page 3
- "Clients and Servers" on page 6
- "Instrumentation Events" on page 7
- "Transactional Support" on page 8

For more detailed explanations of these topics see the MQSeries Planning Guide.

# **Message Queuing**

MQSeries enables applications to use message queuing to participate in message-driven processing. Applications can communicate across different platforms by using the appropriate message-queuing software products. The applications are shielded from the mechanics of the underlying communications.

# MQI – a Common Application Programming Interface

All MQSeries products implement a common application programming interface (message queue interface or MQI), regardless of the platform on which the applications are run. The calls made by the applications and the messages they exchange are common. This makes it much easier to write and maintain applications than it is when using traditional methods. It also makes it easier to port applications from one platform to another.

The MQI is described in detail in the MQSeries Application Programming Reference book.

# Message Queuing

### **Time-Independent Applications**

With message queuing, the exchange of messages between the sending and receiving programs is time independent. This means that the sending and receiving applications are decoupled; the sender can continue processing without having to wait for the receiver to acknowledge receipt of the message. In fact, the target application does not even have to be running when the message is sent. It can retrieve the message when it starts running.

# **Message-Driven Processing**

On arrival on a queue, messages can automatically start an application by using a technique known as *triggering*. If necessary, the application can be stopped when the message or messages have been processed.

### Messages and Queues

Messages and queues are the basic components of a message queuing system.

# What is a Message?

A *message* is a string of bytes that has meaning to the applications that use it. Messages are used to transfer information from one application to another (or to different parts of the same application). The applications can be running on the same platform, or on different platforms.

MQSeries messages have two parts; the *application data* and a *message descriptor*. The content and structure of the application data are defined by the application programs that use the data. The message descriptor identifies the message and contains control information, such as the type of message and the priority assigned to it by the sending application.

### What is a Queue?

A *queue* is a data structure that stores messages. The messages may be put on the queue by applications or by a queue manager as part of its normal operation.

Queues exist independently of the applications that use them. A queue can exist in main storage (if it is temporary), on disk or similar auxiliary storage (if it must be kept in case of recovery), or in both places (if it is currently being used, and must also be kept for recovery). Each queue belongs to a queue manager, which is responsible for maintaining it. The queue manager puts the messages it receives onto the appropriate queue.

Queues can exist either in your local system, in which case they are called *local queues*, or at another queue manager, in which case they are called *remote queues*.

Applications use MQI calls to send and receive messages. One application can put a message on a queue and another application can retrieve the message from the same queue.

### **MQSeries Objects**

An MQSeries object is a recoverable resource that is managed by MQSeries. Many of the tasks that are described in this chapter involve manipulating the following types of MQSeries object:

- · Queue managers
- Queues
- Process definitions
- Channels
- Namelists

MQSeries creates default objects for you when you create a queue manager.

Each object has a *name* associated with it. You can specify that name in MQSeries commands and MQI calls to refer to the object. Names must be unique within each of the object types. For example, you can have a queue and a process with the same name, but you cannot have two queues with the same name.

# **MQSeries Objects**

### **Queue Managers**

A queue manager provides queuing services to applications, and manages the queues that belong to it. It ensures that:

- Object attributes are changed according to the commands received.
- Special events such as trigger events or instrumentation events are generated when the appropriate conditions are met.
- Messages are put on the correct queue, as requested by the application that
  makes the MQPUT call. The application is informed if this cannot be done,
  and an appropriate reason code is given.

Each queue belongs to a single queue manager and is said to be a *local queue* to that queue manager. The queue manager to which an application is connected is said to be the local queue manager for that application. For the application, the queues that belong to its local queue manager are local queues. A *remote queue* is simply a queue that belongs to another queue manager. A *remote queue manager* is any queue manager other than the local queue manager. A remote queue manager may exist on a remote machine across the network, or it may exist on the same machine as the local queue manager. MQSeries for AS/400, V5.1 supports multiple queue managers on the same machine.

### Queues

A queue is an MQSeries object that can store messages. Each queue has *queue* attributes that determine what happens when applications reference the queue in MQI calls. The attributes indicate:

- Whether applications can retrieve messages from the queue (get enabled)
- Whether applications can put messages onto the queue (put enabled)
- Whether access to the queue is exclusive to one application or shared between applications
- The maximum number of messages that can be stored on the queue at the same time (maximum queue depth)
- The maximum size of messages that can be put on the queue (maximum message size)

### **Process Definitions**

A process definition object defines an application that is to be started in response to a trigger event on an MQSeries queue manager.

A trigger event is a logical combination of conditions that is detected by a queue manager. For example, a trigger event may be generated when the number of messages on a queue reaches a predefined level. This event causes the queue manager to put a trigger message on a specified initiation queue. This trigger message is retrieved by a *trigger monitor*, a special application that monitors an initiation queue. The trigger monitor then starts up the application program that was specified in the trigger message.

If a queue manager is to use triggering, at least one initiation queue must be defined for that queue manager.

See the MQSeries Application Programming Guide for more information about triggering.

### Channels

A channel provides a communication path. There are two types of channel; message channels and MQI channels.

A *message channel* provides a communication path between two queue managers on the same, or different, platforms. The message channel is used for the transmission of messages from one queue manager to another. It shields the application programs from the complexities of the underlying networking protocols.

A message channel can transmit messages in one direction only. If you require two-way communication between two queue managers, you need two message channels.

An *MQI channel* connects an MQSeries client to a queue manager on a server machine. It is for the transfer of MQI calls (for example, MQPUT) and responses only and is bidirectional. A channel definition exists for each end of the link. On some platforms, some types of MQI channel can be defined automatically.

For more information about channels see the *MQSeries Intercommunication* book.

# **MQSeries Objects**

### **Namelists**

A *namelist* is an MQSeries object that contains a list of other MQSeries objects. Typically, namelists are used by applications such as trigger monitors, where they are used to list a number of queues. The advantage of using a namelist is that it is maintained independently of applications. You can update a namelist without having to stop any of the applications that use it. Also, if one application fails, the namelist is not affected and other applications can continue using it.

### Clients and Servers

MQSeries supports client/server configurations for MQSeries applications.

An *MQSeries client* is a part of the MQSeries product, which is used to accept MQI calls from an application and pass them to an *MQI server* machine. The calls are processed by a queue manager on the server machine. Typically, the client and server reside on different machines, but equally they may exist on the same machine.

An *MQI server* is a queue manager that provides queuing services to one or more clients. All the MQSeries objects, for example queues, exist only on the queue manager machine, that is, on the MQI server machine. A server can support local MQSeries applications as well.

The benefits of using an MQSeries client include:

- · Reduced hardware requirements.
- Reduced system administration requirements.
- Small installation footprint.
- Alternative channels using different transmission protocols may be used.

For more information about clients, client support, and creating channels for clients and servers, see the *MQSeries Clients* book.

### Instrumentation Events

You can use MQSeries instrumentation events to monitor the operation of queue managers.

Instrumentation events cause special messages, which are called *event messages*, to be generated whenever the queue manager detects a predefined set of conditions. For example, the following conditions give rise to a *Queue Full* event:

- · Queue Full events are enabled for a specified queue, and
- An application issues an MQPUT call to put a message on that queue, but the call fails because the queue is full.

Other conditions that can give rise to instrumentation events include:

- · A predefined limit for the number of messages on a queue being reached
- A queue not being serviced within a specified time
- A channel instance being started or stopped

If you define your event queues as remote queues, you can put all the event queues on a single queue manager (for those nodes that support instrumentation events). You can then use the events that are generated to monitor a network of queue managers from a single node.

### **Types of Event**

MQSeries events are categorized as follows:

# Queue manager events

These events are related to the definitions of resources within queue managers. For example, if an application attempts to open a queue but the associated user ID is not authorized to perform that operation, a queue manager event is generated.

### **Performance events**

These events are notifications that a resource has reached a threshold condition. For example, a queue has reached its queue-depth limit following an MQGET request, or a queue has not been serviced within a predefined period of time.

#### Channel events

These events are reported by channels as a result of conditions they detect during their operation. For example, a channel event is generated when a channel instance is stopped.

### **Transactional Support**

An application program can group a set of updates into a *unit of work*. These updates are usually logically related and must all be successful for data integrity to be preserved. If one update succeeded while another failed then data integrity would be lost.

A unit of work *commits* when it completes successfully. At this point all updates made within that unit of work are made permanent or irreversible. If the unit of work fails, all updates are instead *backed out*. *Syncpoint coordination* is the process by which units of work are either committed or backed out with integrity.

A *local* unit of work is one in which the only resources updated are those belonging to the MQSeries queue manager. Syncpoint coordination is provided by the queue manager itself, using a single-phase commit process.

A *global* unit of work is one in which resources that belong to other resource managers, such as a  $DB2/400^{\circ}$  database, are also updated. Here, a two-phase commit procedure must be used and the unit of work is coordinated externally by the operating system commitment controller.

Global units of work make it possible to integrate database updates within MQSeries units of work. That is, you can write an application that makes updates to MQSeries queues and to databases. You can issue commands to commit or roll back the changes to both the queues and the databases.

This is achieved using a two-phase commit protocol. When a unit of work is to be committed, the operating-system commitment controller first asks each resource owner whether it is prepared to commit its updates. Only if the database manager and the queue manager are both prepared to commit, are all of the queue and database updates committed. If the database manager cannot prepare its updates, the unit of work is backed out instead.

Full recovery support is provided if the queue manager loses contact with the database manager during the commit process. If the database manager becomes unavailable while it is in doubt (that is, it has been called to prepare but the commitment controller has yet to receive a commit or backout decision) the commitment controller remembers the outcome of the unit of work until it has been successfully delivered. Similarly, if the queue manager terminates with incomplete commit operations outstanding, these are remembered over queue-manager restart.

# Chapter 2. What's New in MQSeries for AS/400, V5.1

MQSeries for AS/400, V5.1 is an update to MQSeries for AS/400, V4.2.1. However, it is more than just an upgrade to the features of that product. It includes significant new function and a redesign of the product base, to bring MQSeries for AS/400 to the same level of function as other version 5.1 products. MQSeries for AS/400, V5.1 now offers platform consistency with the other products at the 5.1 level, which are:

- MQSeries for AIX<sup>®</sup>
- MQSeries for OS/2<sup>®</sup>
- · MQSeries for HP-UX
- MQSeries for Sun Solaris
- MQSeries for Windows NT<sup>®</sup>

The features of this release include:

### **MQSeries queue manager clusters**

You can connect MQSeries queue managers to form a *cluster*. Within a cluster, queue managers can make the queues they host available to every other queue manager. Any queue manager can send a message to any other queue manager in the same cluster without the need for explicit channel definitions, remote queue definitions, or transmission queues for each destination. The main benefits of MQSeries clusters are:

- Fewer system administration tasks
- Increased availability
- Workload balancing

Clusters are supported by all MQSeries Version 5.1 products, and also by MQSeries for  $OS/390^{\circ}$ , Version 2.1.

See the *MQSeries Queue Manager Clusters* book for a complete description.

### **MQSeries Administration Interface (MQAI)**

The MQSeries Administration Interface is an MQSeries programming interface that simplifies manipulation of MQSeries PCF messages for administrative tasks. It is described in the MQSeries Administration Interface Programming Guide and Reference book.

### **Support for Windows 98 clients**

You can connect a Windows 98 client to the MQSeries for AS/400, V5.1 server.

### Java support

MQSeries classes for Java<sup>™</sup> include support for MQSeries for AS/400, V5.1.

### New calls

MQSeries for AS/400, V5.1 supports the following new calls:

- MQCONNX, which allows you to specify queue-manager connection options.
- MQCMIT, MQBACK, and MQBEGIN, which allow MQSeries to coordinate a local unit of work.

### Two-phase commit

MQSeries for AS/400, V5.1 participates as a two-phase commit resource in global units of work (UOW) managed by OS/400<sup>®</sup>.

### **Automatic object creation**

MQSeries for AS/400, V5.1 creates default objects automatically when you create a queue manager.

### Conversion of the EBCDIC new-line character

You can control the conversion of EBCDIC new-line characters. Thus you can ensure that data transmitted between EBCDIC systems and ASCII systems is unaltered by the ASCII conversion.

### Multiple queue managers

MQSeries for AS/400 now supports multiple queue managers. You can nominate one queue manager to be the default queue manager. You can perform actions on a default queue manager without specifying its name on the commands.

# Job priority control

Users can set independent priority for individual MQSeries jobs - for example, channel agents.

# **MQSeries subsystem**

MQSeries for AS/400, V5.1 has its own subsystem. Previous releases used QSYSWRK.

# **Euro support**

MQSeries supports new and changed code pages that use the euro currency symbol. Further details of code pages that include the euro symbol are provided in the *MQSeries Application Programming Reference* book.

### Multithreaded channels

MQSeries for AS/400, V5.1 supports multithreaded channels.

# Multithreaded applications

MQSeries for AS/400, V5.1 supports multithreaded applications.

### Message queue size

A message queue can be up to 2 GB.

### Message size

A single message can be up to 100 MB.

# Administration application

The administration application is not supported in MQSeries for AS/400, V5.1.

# What's New

# Chapter 3. Planning to Install the MQSeries for AS/400 Server

This chapter provides a summary of the requirements for running MQSeries for AS/400. It discusses the network protocols and compilers supported, the delivery media, and the various components of the product.

The information in this chapter applies to the server environment only. For information about client environments, see "Chapter 6. Planning to Install MQSeries Clients" on page 45.

### **Hardware Requirements**

MQSeries for AS/400, V5.1 runs on any machine that is capable of running OS/400 V4R4, and that has sufficient storage to meet the combined requirements of the programming prerequisites, MQSeries for AS/400, V5.1, the access methods, and the application programs, whether from IBM or other vendors.

The installation requirements depend on the components you install and how much working space you need. This, in turn, depends on the number of queues that you use, the number and size of the messages on the queues, and whether the messages are persistent. You also require archiving capacity on disk, tape, or other media.

# **Disk Space Required**

For the MQSeries for AS/400, V5.1 base code and server you should allow approximately 60 MB of storage.

# **Software Requirements**

This is the minimum supported software level. Later levels, if any, will be supported unless otherwise stated.

OS/400 Version 4 Release 4

# Connectivity

The network protocols supported by MQSeries for AS/400 are:

- TCP
- SNA LU 6.2

### AS/400 Install Libraries and Directories

MQSeries for AS/400 installs into the AS/400 library structure and also uses directories in the IFS root file system.

### **AS/400 Library Structure**

Installation of MQSeries for AS/400 creates the following libraries:

### **QMQM**

The MQSeries base product library.

### **QMQMSAMP**

The MQSeries samples library (if you choose to install the samples).

### QMQM29xx

A library containing a message file that is specific to your national language. This message file is automatically copied into the appropriate QSYS29xx library when the product is installed.

The following language versions are available for MQSeries for AS/400, V5.1:

Table 1. National-language versions of MQSeries for AS/400, V5.1

| Language ID | Language                                           |  |
|-------------|----------------------------------------------------|--|
| 2909        | Belgian English                                    |  |
| 2966        | Belgian French MNCS (Multi-National Character Set) |  |
| 2981        | Canadian French MNCS                               |  |
| 2950        | English Uppercase                                  |  |
| 2924        | English Uppercase and Lowercase                    |  |
| 2938        | English Uppercase DBCS (Double-Byte Character Set) |  |
| 2984        | English Uppercase and Lowercase DBCS               |  |
| 2928        | French                                             |  |
| 2940        | French MNCS                                        |  |
| 2932        | Italian                                            |  |
| 2942        | Italian MNCS                                       |  |
| 2931        | Spanish                                            |  |
| 2962        | Japanese                                           |  |
| 2986        | Korean                                             |  |
| 2989        | Simplified Chinese                                 |  |

**Note:** The Japanese language version of this product does not run correctly if your job CCSID is 5026. For details of supported CCSIDs to use with this language version, see the readme file.

### **QMxxxx** Library

Each time you create a queue manager MQSeries automatically creates an associated library. This library contains objects specific to the queue manager, including journals and associated receivers. The name of this library is

derived from the name of the queue manager prefixed with the characters QM. For example, for a queue manager called TEST, the library would be called QMTEST.

You can use the WRKLIB command to list all the libraries that MQSeries for AS/400 has created. Against the queue manager libraries, you will see the text QMGR: QMGRNAME. The format of the command is:

WRKLIB LIB(QM\*)

These queue manager-associated libraries are retained when the product is deleted.

### **IFS Root File System**

The integrated file system (IFS) provides a common interface to the different systems on the AS/400. When you install MQSeries for AS/400, V5.1 two directories are created in the *root* file system. They are:

### /QIBM/ProdData/mqm

Subdirectories below this contain all the product data - for example, C++ classes. Data in this directory is deleted and replaced each time the product is installed.

### /QIBM/UserData/mqm

Subdirectories below this contain all user data relating to queue managers. Three subdirectories, /QIBM/UserData/mqm/errors, /QIBM/UserData/mqm/qmgrs, and /QIBM/UserData/mqm/trace, are also created when the product is installed.

When you install the product, an mqs.ini file is created in directory /QIBM/UserData/mqm/ (unless it is already there from a previous installation). When you create a queue manager a qm.ini file is created in the directory /QIBM/UserData/mqm/qmgrs/QMGRNAME/ (where QMGRNAME is the name of the queue manager.) The qm.ini file is the equivalent of the QMINI file in previous releases of MQSeries for AS/400.

Data in this directory is retained when the product is deleted.

The IFS file structure is shown in the MQSeries for AS/400 V5.1 System Administration book.

### Connectivity

### **User Profiles**

When you install MQSeries for AS/400, V5.1, a number of user profiles are created. These include QMQM, QMQMADM, and NOBODY. These three objects are central to the correct running of MQSeries for AS/400. Under no circumstances should you alter or delete them. If you do, IBM cannot guarantee correct behavior of your product.

These profiles are retained when the product is deleted.

### Compilers Supported for MQSeries for AS/400, V5.1 Applications

MQSeries for AS/400, V5.1 supports the following compilers:

- IBM ILE C for AS/400 compiler (5768-CX2)
- IBM ILE C++ for AS/400 compiler (5799-GDW)
- IBM VisualAge® for C++ for AS/400 compiler (5769-CX4)
- IBM ILE COBOL for AS/400 compiler Version 3 (5769-CB1)
- IBM ILE RPG for AS/400 compiler (5769-RG1)
- AS/400 Developer Kit for Java (5769-JV1)

### **Delivery**

MQSeries for AS/400, V5.1 is supplied on CD-ROM.

There are three CD-ROMs.

- One contains the MQSeries for AS/400, V5.1 base product and sample programs.
- Another contains the client products that you can use with MQSeries for AS/400.
- The third contains MQSeries for AS/400 publications.

Java support is supplied on the MQSeries Web site, at:

http://www.ibm.com/software/ts/mgseries/

# MQSeries for AS/400 Components

The components are as follows:

**Base** Support to enable you to create and support your own applications. This includes the run-time component that provides support for external applications. It also includes support for client connections from other MQSeries products.

### **Samples**

Sample application programs. The source is supplied in the QMQMSAMP library and executables are supplied in the QMQM library. See "Appendix A. Sample MQI Programs" on page 99.

### **MQSeries online documentation**

HTML and PDF versions of the books are supplied on the publications CD-ROM. They are not installable. You can read them directly from the CD-ROM or you can copy them to your system. For example, you could copy them to your PC hard drive, or store them in the AS/400 IFS and then access them using a network drive.

Each book is supplied in U.S. English and also in some or all of the following national languages:

- French
- German
- Italian
- Japanese
- Korean
- Spanish
- · Simplified Chinese

See "Chapter 8. Obtaining Additional Information" on page 91 for more information.

### Readme file

Latest information about the product, which became available after publication of this book. You can find the readme file on the publications CD-ROM and should review it before starting to install MQSeries for AS/400.

See "Chapter 8. Obtaining Additional Information" on page 91 for more information.

# Creating the System-Default Objects

System-default objects are created automatically when you issue the CRTMQM command to create a queue manager.

You can refresh them using the STRMQM command. Refer to the online help for information about using this command.

# Chapter 4. Installing, Migrating to, and Deleting MQSeries for AS/400

This chapter describes installation of and migration to MQSeries for AS/400, V5.1. It covers the following topics:

- "Before Installation"
- "Installation Procedure" on page 21
- "Verifying the Installation" on page 22
- "Quiescing MQSeries" on page 23
- "Migrating to MQSeries for AS/400, V5.1" on page 24
- "Verifying the Migration" on page 29
- "Deleting MQSeries for AS/400, V5.1" on page 31

In addition to reading the information in this chapter, you should refer to the readme file on the publications CD-ROM, and also to the latest information available on the MQSeries Web site at:

http://www.ibm.com/software/ts/mqseries/

### **Before Installation**

If you are migrating from an earlier release of MQSeries for AS/400, refer to "Migrating to MQSeries for AS/400, V5.1" on page 24.

You **must** have the OS/400 V4R4 operating system installed on your machine in order to run MQSeries for AS/400, V5.1. If you have OS/400 V4R2 or V4R3 operating system installed, you can use only MQSeries for AS/400 V4R2M1.

# **Setting System Values**

Before installing MQSeries for AS/400, you should use the DSPSYSVAL command to check that the following system values are set to the requirements of your enterprise:

- QCCSID
- QUTCOFFSET
- QSYSLIBL
- QALWOBJRST

You can change these values, if necessary, using the CHGSYSVAL command.

### **Before Installation**

### **QCCSID**

Every message has a coded-character set identifier (CCSID) in its header. The CCSID tag identifies the code page and character set of the source. For CCSIDs that are supported on the AS/400 see the *AS/400 National Language Support* book.

The CCSID information is obtained, when a queue manager is created, from the job CCSID. If this does not contain a valid value in the range 1–65534, the information is obtained from the default CCSID value for the job.

**Note:** The CCSID must be either Single-byte character set (SBCS), or Mixed, that is SBCS and DBCS. It must not be DBCS only.

You can change the CCSID used by the MQSeries queue manager by using the CL command CHGMQM. See "Setting the Queue Manager CCSID for MQSeries for AS/400" on page 43 for more information.

### QUTCOFFSET

You should check that the coordinated universal time offset (QUTCOFFSET) system value has been set, to indicate the relationship between the system time and Greenwich Mean Time (GMT). You do this by working with the CHGSYSVAL command.

If QUTCOFFSET is not set, it takes the default value of zero. MQSeries for AS/400 then assumes that the local system time is universal time coordinated (UTC) - that is, GMT - and time stamps the MQSeries for AS/400 messages accordingly.

### **QSYSLIBL**

Ensure that QSYS2 is included in the list of libraries that make up the system part of the library list.

MQSeries for AS/400 uses programs in this library for data conversion and SNA LU 6.2 communication.

### **QALWOBJRST**

Ensure that the QALWOBJRST system value is set to \*ALL or \*ALWPGMADP before you install MQSeries for AS/400. If it is set to \*NONE, the installation will fail.

After installation, reset QALWOBJRST to its original value to maintain system security.

### Installation Procedure

1. To install the MQSeries for AS/400, V5.1 base product, issue the command:

```
RSTLICPGM LICPGM(5733A38) DEV(install device) OPTION(*BASE)
```

### where:

- 5733A38 is the product identifier for MQSeries for AS/400, V5.1, and
- install device is the device from which the product is to be loaded, typically a CD-ROM for example, OPT01.
- 2. To install the sample applications, issue the command:

```
RSTLICPGM LICPGM(5733A38) DEV(install device) OPTION(1)
```

**Note:** You can install only one instance of MQSeries for AS/400 in each partition of your AS/400 machine.

### Installation of Translated Versions

MQSeries for AS/400 is installed in the language that is the primary language on your system.

You can install additional versions of the product in any of the languages shown in Table 1 on page 14. To do so, issue the following command specifying the appropriate language ID:

```
RSTLICPGM LICPGM(5733A38) DEV(install device) RSTOBJ(*LNG) LNG(language ID)
```

This will install the commands, message file, and panel groups into the relevant QSYS library for the language. For example, library QSYS2928 is used for French.

### Reinstallation

Reinstallation is discussed in "Reinstalling MQSeries for AS/400" on page 103.

### Verifying the Installation

To ensure that the product has loaded correctly, issue the Display Software Resources (DSPSFWRSC) command and check that the licensed program 5733A38 is listed. If you have installed the base and the optional samples, you should see:

```
Resource
ID Option Feature Description
5733A38 *BASE 5050 MQSeries for AS/400
5733A38 *BASE 2924 MQSeries for AS/400
5733A38 1 5050 MQSeries for AS/400 - Samples
```

If you press F11 while viewing the Display Software Resources screen, you will see the library and version number of the products installed:

```
Resource
                      Feature
       Option Feature Type
                            Library
                                      Release
ID
5733A38 *BASE 5050
                              MOMO
                                      V5R1M0
                      *CODF
5733A38 *BASE
               2924
                      *LNG
                              QMQM
                                      V5R1M0
5733A38 1
               5050
                      *CODE
                              OMOMSAMP V5R1M0
```

If you have installed additional language versions, you will also see entries for these. For example, if you have installed the French version, for which the language ID is 2928, you will see:

```
Resource
ID Option Feature Description
5733A38 *BASE 2928 MQSeries for AS/400
```

and when you press F11:

```
Resource Feature
ID Option Feature Type Library Release
5733A38 *BASE 2928 *LNG QSYS2928 V5R1M0
```

### **Post Installation Tasks**

When you have correctly installed MQSeries for AS/400, V5.1 on your system:

1. Refer to the MQSeries family Web site at:

```
http://www.ibm.com/software/ts/mqseries/
```

for latest product information, and install and apply all PTFs that are recommended.

2. Start the MQSeries subsystem, by issuing the command: STRSBS SBSD(QMQM/QMQM)

You are now ready to start using MQSeries for AS/400. See "Chapter 5. Using MQSeries for AS/400, V5.1" on page 33.

### **Quiescing MQSeries**

The orderly shutdown of MQSeries for AS/400 is called *quiescing*. You may need to quiesce MQSeries for AS/400, for example, to:

- Take a backup of the system, or
- Update MQSeries for AS/400

# Quiescing previous releases of MQSeries for AS/400

To quiesce one of the previous releases of MQSeries for AS/400:

1. Use F12 (Cancel) to return to your initial MENU

**Note:** If you have MQSeries Commands (CMDMQM) as your initial menu, change the initial menu in your user profile, sign off and sign back on.

- 2. Ensure that you have:
  - \*ALLOBJ authority, or object management authority for the QMQM and QMQMADM libraries.
  - \*USE authority for the following programs:
    - QMQM/AMQIQES4
    - QMQM/AMQIQEM4
    - QMQM/AMQSTOP4
    - QMQM/AMQSPECA

### Notes:

- a. If you use QMQM/AMQIQES4 any user signed on to MQSeries, even if that user is not running the product, will be logged off.
- b. The QMQMADM library exists only if you have installed the MQSeries for AS/400 Administration utility.
- 3. Warn all users that you are going to stop MQSeries for AS/400.
- 4. Warn users not to start Message Queue Interface applications while MQSeries for AS/400 is being quiesced. To ensure that they cannot start, you should revoke users' authorities to MQSeries for AS/400 by issuing the RVKMQMAUT command.
- 5. Exit the Administration utility, if it is running.
- 6. Quiesce the queue manager by running program AMQSTOP4: CALL QMQM/AMQSTOP4 PARM(QMGRNAME \*CNTRLD 15)

where *QMGRNAME* is the name of the queue manager and *15* is a time-out value in seconds.

7. If this fails, you can force the queue manager to stop by issuing: CALL OMOM/AMOSTOP4 PARM(OMGRNAME \*FORCE 15)

### **Quiescing MQSeries**

### Quiescing V5.1 of MQSeries for AS/400

To quiesce MQSeries for AS/400, V5.1:

1. Use F12 (Cancel) to return to your initial MENU

**Note:** If you have MQSeries Commands (CMDMQM) as your initial menu, change the initial menu in your user profile, sign off and sign back on.

- 2. Ensure that you have:
  - \*ALLOBJ authority, or object management authority for the QMQM library.
  - \*USE authority for the following programs:
    - QMQM/AMQIQES4
    - QMQM/AMQIQEM4
    - QMQM/AMQSTOP4
    - QMQM/AMQSPECA
- 3. Warn all users that you are going to stop MQSeries for AS/400.
- 4. Warn users not to start Message Queue Interface applications while MQSeries for AS/400 is being quiesced. To ensure that they cannot start, you should revoke users' authorities to MQSeries for AS/400 by issuing the RVKMQMAUT command.
- 5. Quiesce all queue managers by running program AMQSTOP4:

```
CALL QMQM/AMQSTOP4 PARM(*ALL *CNTRLD 15)
```

where 15 is a time-out value in seconds.

- 6. If this fails, you can force queue managers to stop by issuing: CALL QMQM/AMQSTOP4 PARM(\*ALL \*FORCE 15)
- End the MQSeries subsystem, by entering: ENDSBS SBS(QMQM/QMQM)

# Migrating to MQSeries for AS/400, V5.1

You can migrate to MQSeries for AS/400, V5.1 from MQSeries for AS/400 V3R7, MQSeries for AS/400 V4R2, or MQSeries for AS/400 V4R2M1.

You must pay particular attention when migrating to MQSeries for AS/400, V5.1. The product has been altered and enhanced significantly since previous releases.

This section outlines the steps involved in migrating to MQSeries for AS/400, V5.1 from an earlier release. You may find additional, important information that became available after publication of this book if you refer to the readme file on the publications CD-ROM, or to the MQSeries family Web site at:

http://www.ibm.com/software/ts/mgseries/

#### What are the Differences

MQSeries for AS/400, V5.1 provides significant new function over previous releases, including support for multiple queue managers, queue manager clusters, and substantially increased message and queue sizes. Enabling this new function has involved some changes to the internal architecture of MQSeries. For example this release makes substantial use of the Integrated File System whereas, previously, all MQSeries data was stored in OS/400 objects in libraries.

Another significant change with this release concerns security. To increase compatibility with the other V5.1 MQSeries platforms and also to provide authorization to individual MQI calls, the OS/400 object-based security model used in previous releases has been replaced by one using the MQSeries OAM (Object Authority Manager).

As a consequence of these, and other changes, migration to MQSeries for AS/400, V5.1 from a previously installed release requires special consideration and careful planning. Areas to which you should apply close attention include:

- Existing RPG, COBOL, and C applications using the MQI (MQSeries Interface) should work successfully without the need for recompilation.
   There have been some changes in detail in the way some CL commands are implemented. CL programs using these commands might need to be edited and recompiled.
- All user exits including channel and data conversion exits must be recompiled using ILE compilers, bound to the threaded MQSeries libraries, made thread-safe and enabled for teraspace memory. Details can be found in the MQSeries Application Programming Guide and the MQSeries Intercommunication book.
- MQSeries authorizations continue to be administered through the GRTMQMAUT (Grant MQM Authority) and RVKMQMAUT (Revoke MQM Authority) commands, but there are substantial changes:
  - Authorization lists and reference objects are no longer supported.
  - Authorizations that may be given to a user for MQSeries objects are now grouped into four categories: MQI, Context, Administration, and Generic.

There are additional security considerations to take into account. For details see the MQSeries for AS/400 V5.1 System Administration book.

# **Overview of Migration Process**

There are two possible migration scenarios:

- Either you are migrating from a previous version of MQSeries on the same machine, or
- You are transferring MQSeries to a new machine.

# **Migrating MQSeries**

The process is the same except that:

- If you are moving to a new machine, there is one additional step, which is to transfer data from the old machine to the new.
- If you are upgrading the system on the same machine, you must save your MQSeries data because the migration process completely deletes your old version of the product.

To help you migrate, MQSeries for AS/400, V5.1 includes a utility program called MIGRATEMQM. This program migrates your MQSeries configuration and objects to MQSeries for AS/400, V5.1. It also creates a new queue manager with the same name as the original one. (This queue manager will act as the default queue manager on your new system unless you have already defined a default queue manager). The migration program reads information from the earlier release and creates a matching queue manager at the new level. It also creates all the MQSeries objects such as queues and channels. It copies messages held on the old queue manager's queues to the new queue manager. It does **not**, however, migrate your authority definitions.

In MQSeries for AS/400, V5.1, each queue manager has its own library containing that queue manager's journals and journal receivers. In earlier versions of MQSeries for AS/400, all the journals were in QUSRSYS and all the receivers were in QMQMDATA. The migration program obtains the configuration and message data from the journals and data library of the earlier release.

# **Before Migration**

Before migrating to MQSeries for AS/400, V5.1, carry out the following procedure on the version of MQSeries for AS/400 that is currently installed:

- Stop all applications that are using the existing version of MQSeries for AS/400.
- 2. End all MQSeries channels. To do this, use the WRKMQMCHL command and select option 15.
- 3. Exit the administration utility if it is running.
- 4. End the MQSeries command server. To do this, enter the command: ENDMQMCSVR MQMNAME(QMGRNAME) OPTION(\*IMMED)

where QMGRNAME is the name of the queue manager.

- 5. Remove any unwanted messages from your MQSeries queues. To do this, use the WRKMQMMSG command and select option 4.
- 6. Resolve any in-doubt messages that are held by sender or server channels. To do this, use the WRKMQMCHST command and select option 17.
- 7. Reset the media recovery point. To do this, enter the command: RCDMQMIMG OBJ(\*ALL) OBJTYPE(\*ALL)

- 8. Save details of your existing MQSeries authorities. To find these details, issue the DSPMQMOBJN command to list the queue manager and all the MQSeries queues and processes that you have. Then issue the DSPMQMAUT command to list the access that users have to each of these objects.
- 9. Quiesce the product. To do this, refer to "Quiescing previous releases of MQSeries for AS/400" on page 23.
- 10. Copy your MQSeries CL and MQSC files to a suitable save library such as QGPL.
- 11. Save your MQSeries data:
  - Create a save file for the libraries QMQMDATA and QMQMPROC. To do this, issue the commands:

```
CRTSAVF FILE(QGPL/QMQMDATA)
CRTSAVF FILE(QGPL/QMQMPROC)
```

Save the libraries QMQMDATA and QMQMPROC into these save files.
 To do this, enter the commands:

```
SAVLIB LIB(QMQMDATA) DEV(*SAVF) SAVF(QGPL/QMQMDATA)
SAVLIB LIB(QMQMPROC) DEV(*SAVF) SAVF(QGPL/QMQMPROC)
```

- Create a save file for your journals. To do this, issue the command: CRTSAVF FILE(OGPL/OMOMJRN)
- Save the journals into the save file:
   SAVOBJ OBJ(AMQ\*) LIB(QUSRSYS) DEV(\*SAVF) OBJTYPE(\*JRN) SAVF(QGPL/QMQMJRN)
- 12. If you are transferring MQSeries to a new machine, transfer the save files to the new machine.
- 13. Do not start this step until you have saved all your MQSeries data. When you have completed this step your data will be recoverable only from your saved images.

Delete your old version of MQSeries for AS/400. To do this, use the GO LICPGM menu and select option 12 (Delete licensed program). Select all the installable options of MQSeries for AS/400 and delete them.

# **Migration**

To migrate to the new release of MQSeries for AS/400, follow this procedure. Note that you need \*ALLOBJ authority to complete the procedure.

1.

- a. Install MQSeries for AS/400, V5.1. See "Installation Procedure" on page 21 for details.
- Verify the installation. See "Verifying the Installation" on page 22 for details.
- c. Perform the tasks described in "Post Installation Tasks" on page 22.

# Migrating MQSeries

2. Restore the MQSeries objects for libraries QMQMDATA and QMQMPROC using the following commands:

```
RSTLIB SAVLIB(QMQMDATA) DEV(*SAVF) SAVF(QGPL/QMQMDATA) RSTLIB SAVLIB(QMQMPROC) DEV(*SAVF) SAVF(QGPL/QMQMPROC)
```

Restore the MQSeries local and remote journals using the following command:

RSTOBJ OBJ(AMO\*) SAVLIB(OUSRSYS) DEV(\*SAVF) OBJTYPE(\*JRN) SAVF(OGPL/OMOMJRN)

- 4. Associate the journal receivers by:
  - a. Issuing the command WRKJRN, specifying the journals QUSRSYS/AMQAJRN and QUSRSYS/AMQRJRN
  - b. Using option 9 to associate the journals
- 5. Invoke the migration program MIGRATEMQM. To do this, issue the command:

```
CALL PGM(QMQM/MIGRATEMQM)
```

This command may be issued from the command prompt, or may be submitted as a batch job. Depending on the number of MQSeries objects and the number of messages on queues, the program may take some time to complete. The program creates a default queue manager that matches the one on your previous release.

When the program has completed, check the job log for errors. If any errors were encountered during channel-definition migration (for example, no channel-definition file was found) or during the migration of channel-synchronization information (for example, no synchronization file was found), you can rerun these steps individually. To rerun channel-definition migration, enter:

```
CALL PGM(QMQM/AMQRMCHA) PARM(QMGRNAME)
```

where *QMGRNAME* is the name of the queue manager.

To rerun the migration of channel-synchronization information, enter: CALL PGM(QMQM/AMQRMSYA) PARM(QMGRNAME)

- 6. If you wish to set up your work management environment, job descriptions, and pools, see the *MQSeries for AS/400 V5.1 System Administration* book for guidance. Otherwise, use the default setup.
- 7. Migrate and recompile your user exit programs. Recompile all OPM programs and programs that are not thread-safe, to make them ILE compliant and thread-safe. See the MQSeries Application Programming Guide and the MQSeries Intercommunication book for guidance on how to do this.
- 8. Reapply security to your MQSeries objects, using the command GRTMQMAUT. As mentioned earlier the authority model has changed in this release of MQSeries for AS/400. Use the information in the following tables as guidance for mapping the old authority to the new.

**Note:** Any PCF applications must be given explicit access to the queues. See the *MQSeries for AS/400 V5.1 System Administration* book for further information about security.

Table 2. Authorities required to open an object

| Opening MQSeries object with option MQOO_ | MQSeries object authority required - earlier releases | MQSeries object authority required - V5.1 |
|-------------------------------------------|-------------------------------------------------------|-------------------------------------------|
| BROWSE                                    | *READ                                                 | *BROWSE                                   |
| INPUT_AS_Q_DEF                            | *READ and *DLT                                        | *GET                                      |
| INPUT_EXCLUSIVE                           | *READ and *DLT                                        | *GET                                      |
| INPUT_SHARED                              | *READ and *DLT                                        | *GET                                      |
| INQUIRE                                   | *READ                                                 | *INQ                                      |
| OUTPUT                                    | *ADD                                                  | *PUT                                      |
| SET                                       | *UPD                                                  | *SET                                      |

Table 3. Authorities for Context and AlternateUserID

| Opening MQSeries object with option MQOO_ | MQSeries object authority required - earlier releases | MQSeries object authority required - V5.1 |
|-------------------------------------------|-------------------------------------------------------|-------------------------------------------|
| ALTERNATE_USER<br>AUTHORITY               | *MQMALTUSR (+ *DLT on ADM object)                     | *ALTUSR                                   |
| PASS_ALL CONTEXT                          | *MQMPASSALL (+ *READ<br>and *OBJOPR on ADM<br>object) | *PASSALL                                  |
| PASS_IDENTITY<br>CONTEXT                  | *MQMPASSID (+ *READ<br>on ADM object)                 | *PASSID                                   |
| SET_ALL CONTEXT                           | *MQMSETALL (+ *ADD<br>and *UPD on ADM object)         | *SETALL                                   |
| SET_IDENTITY CONTEXT                      | *MQMSETID (+ *UPD on<br>ADM object)                   | *SETID                                    |

# **Verifying the Migration**

Use the following procedure to check that you have migrated to MQSeries for AS/400, V5.1 successfully:

1. Make QMQMADM either the primary or a secondary group profile for your user profile. To do this, enter one of the following commands:

CHGUSRPRF USRPRF(YOUR PROFILE) GRPPRF(QMQMADM)
CHGUSRPRF USRPRF(YOUR PROFILE) SUPGRPPRF(QMQMADM)

# **Migration Verification**

2. Ensure that the MQSeries subsystem, QMQM, is active. To do this, issue the command:

DSPSBSD SBSD(QMQM/QMQM)

If it is inactive, issue the command:

STRSBS SBSD(QMQM/QMQM)

3. Ensure that the newly-created default queue manager is available. To check this, use the command:

**DSPMQM** 

If it is not available, start it by issuing the command:

STRMQM MQMNAME (QMGRNAME)

4. If applicable, verify that the queue manager and its objects have been successfully retained. Some of the commands that you might use to do this are:

DSPMQM Display Message Queue Manager (MQM)

DSPMQMOBJN OBJ(\*ALL)

WRKMQMCHL

WRKMQMMSG

WRKMQMQ

Work with MQM channel

Work with MQM message

WRKMQMQ

Work with MQM queue

5. Use the commands DSPOBJAUT or DSPMQMAUT to review your authorizations to all types of MQSeries objects (\*MQM, \*Q, \*ALSQ, \*LCLQ, \*RMTQ, \*PRC, \*CMD, \*NMLIST).

Refer to "Chapter 5. Using MQSeries for AS/400, V5.1" on page 33 or to the online help for more information about these commands and how to use them.

# **After Migration**

When you are satisfied that the migration has completed successfully, you may delete:

MQSeries journals. To do this issue the commands:

DLTJRN JRN(QUSRSYS/AMQAJRN) DLTJRN JRN(QUSRSYS/AMQRJRN)

MQSeries data libraries: To do this issue the commands:

DLTLIB LIB(QMQMDATA)
DLTLIB LIB(QMQMPROC)

# Deleting MQSeries for AS/400, V5.1

There are two ways of deleting MQSeries for AS/400:

- A standard deletion removes MQSeries product code but preserves user data.
- An entire deletion removes both MQSeries product code and user data.

#### Standard Deletion

Perform a standard deletion of the MQSeries for AS/400 product if you wish to retain your user data, for example, because you intend to reinstall the product at a later date.

To perform this deletion:

- 1. Quiesce MQSeries for AS/400. (See "Quiescing V5.1 of MQSeries for AS/400" on page 24.)
- 2. End the MQSeries subsystem, by entering: ENDSBS SBS (QMQM/QMQM)
- 3. Ensure that no locks are held on the library QMQM.
- 4. Use the Delete Licensed Program (DLTLICPGM) command to delete the base product (and also the samples if you chose to install them). To delete the base product and the samples enter:

```
DLTLICPGM LICPGM(5733A38) OPTION(*ALL)
```

To delete only the samples, you could enter:

DLTLICPGM LICPGM(5733A38) OPTION(1)

Deleting MQSeries for AS/400 in this way deletes only the objects that belong to MQSeries. That is, the QMQM library and /QIBM/ProdData/mqm and its subdirectories. None of the queue manager journal libraries or IFS directories is removed.

#### **Entire Deletion**

You can, if you wish, delete MQSeries entirely, including all user data. If you do this, save your user data first. It will not be recoverable.

To perform this deletion:

- 1. Using the WRKMQM command, select option 4 to delete all queue managers on the system.
- 2. Quiesce MQSeries for AS/400. (See "Quiescing V5.1 of MQSeries for AS/400" on page 24.)

# **Deleting MQSeries**

3. End the MQSeries subsystem, by entering:

ENDSBS SBS(QMQM/QMQM)

4. Delete the directory /QIBM/UserData/mqm and its subdirectories. Do this using the EDTF command and then use option 9 for the mqm directory.

**Note:** If you do this, you will no longer have any information regarding your installation. Use this command with extreme caution. The format of the command is:

EDTF STMF('/QIBM/UserData')

Alternatively, you can delete /QIBM/UserData/mqm and its subdirectories by repeated use of the RMVLNK and RMVDIR commands.

- 5. Ensure that no locks are held on the library QMQM.
- 6. Use the Delete Licensed Program (DLTLICPGM) command to delete the base product (and also the samples if you chose to install them). To delete the base product and the samples enter:

DLTLICPGM LICPGM(5733A38) OPTION(\*ALL)

- 7. Identify all the users who belong to the QMQMADM group. Use the DSPUSRPRF command to display a list of them. You need to remove the QMQMADM group profile from their user profiles before you can delete the QMQMADM user profile. The format of the command is:
  - DSPUSRPRF USRPRF(QMQMADM) TYPE(\*GRPMBR)
- 8. For each of the user profiles QMQM, QMQMADM, and NOBODY, use the WRKOBJOWN command to list all the objects owned by the profile. You need to alter the ownership or delete the objects before you can delete the user profile. The format of the command is:

WRKOBJOWN USRPRF(PROFILE)

# Chapter 5. Using MQSeries for AS/400, V5.1

This chapter introduces MQSeries command sets and some basic tasks that you can perform to get yourself started with MQSeries for AS/400, V5.1.

Tasks include creating and starting a queue manager, and creating, clearing, browsing, and deleting a local queue. The examples given use CL commands, but you can select the appropriate command from any of the supplied command sets.

# Before you Start

Before you can use MQSeries for AS/400 you must start a subsystem. If you have not already done so, issue the command:

STRSBS SBSD(QMQM/QMQM)

To use MQSeries CL commands, for example CRTMQM (create queue manager) or STRMQM (start queue manager), your user profile must be a member of the group profile QMQMADM. Use the CHGUSRPRF command to change your user profile, and specify QMQMADM against either the group profile (GRPPRF) parameter or the supplementary group profile (SUPGRPPRF) parameter.

It is not essential for your user profile to belong to the QMQMADM group profile for issuing PCF commands from an administration program or MQI calls from an application program.

If you have installed the samples, ensure that *all* users have access to the QMQMSAMP library. Do this using the GRTOBJAUT command:

GRTOBJAUT OBJ(QMQMSAMP) OBJTYPE(\*LIB) USER(\*PUBLIC) AUT(\*USE)

For details of MQSeries Work Management and security, see the *MQSeries for AS/400 V5.1 System Administration* book.

# **Introducing Command Sets**

MQSeries provides three command sets for performing administration tasks:

- Command Language commands (CL commands)
- MQSC commands
- · PCF commands

#### **CL Commands**

The AS/400 CL commands for MQSeries can be grouped as follows:

- Channel commands used to create, start, and delete channels.
- Cluster commands used to work with queue manager clusters.
- *Command server commands* used to display, start, and end the command server.
- Data type conversion command used to convert data types.
- Dead-letter queue handler command used to start the dead-letter queue handler.
- *Media recovery commands* used to record and re-create objects.
- *MQSeries command* used to start a batch of MQSeries commands.
- Name command used to display object names.
- · Namelist commands used to work with namelists.
- Process commands used to change, copy, and delete processes.
- Queue commands used to create, delete, and work with queues.
- Queue manager commands used to connect, create, and delete queue managers.
- Security commands used to display, grant, and revoke object authority.
- Trace command used to trace service jobs.
- Transaction commands used to display and resolve transactions.
- Trigger monitor commands used to start trigger monitors.

#### **Using CL Commands**

You can enter CL commands from a command line.

The following table gives a brief description of each MQSeries CL command. To display online help for a CL command, enter the command and press F1. To see a full list of MQSeries commands, enter the command GO CMDMQM from the MQSeries menu.

| Command                                | Usage                                                    |
|----------------------------------------|----------------------------------------------------------|
| CCTMQM (connect message queue manager) | supported only for compatibility with previous releases. |
| CHGMQM (change message queue manager)  | to change the attributes of a message queue manager.     |
| CHGMQMCHL (change MQM channel)         | to change the attributes of an existing channel.         |
| CHGMQMNL (change MQM namelist)         | to change the attributes of a namelist.                  |
| CHGMQMPRC (change MQM process)         | to change the attributes of a process definition.        |
| CHGMQMQ (change MQM queue)             | to change the attributes of a queue.                     |
| CLRMQMQ (clear MQM queue)              | to delete all messages from a local queue.               |
| CPYMQMCHL (copy MQM channel)           | to create a copy of an existing channel definition.      |
| CPYMQMNL (copy MQM namelist)           | to create a copy of a namelist.                          |
| CPYMQMPRC (copy MQM process)           | to create a copy of a process definition.                |
| CPYMQMQ (copy MQM queue)               | to create a copy of an existing queue definition.        |
| CRTMQM (create message queue manager)  | to create a local queue manager.                         |
| CRTMQMCHL (create MQM channel)         | to create a new channel definition.                      |

| Command                                   | Usage                                                                               |
|-------------------------------------------|-------------------------------------------------------------------------------------|
| CRTMQMNL (create MQM namelist)            | to create a new namelist.                                                           |
| CRTMQMPRC (create MQM process)            | to create a new process definition.                                                 |
| CRTMQMQ (create MQM queue)                | to create a queue definition.                                                       |
| CVTMQMDTA (convert MQM data type command) | to create a fragment of code that performs data conversion on data type structures. |
| DLTMQM (delete message queue manager)     | to delete a local queue manager.                                                    |
| DLTMQMCHL (delete MQM channel)            | to delete a channel definition.                                                     |
| DLTMQMNL (delete MQM namelist)            | to delete a namelist.                                                               |
| DLTMQMPRC (delete MQM process)            | to delete a process definition.                                                     |
| DLTMQMQ (delete MQM queue)                | to delete a queue.                                                                  |
| DSCMQM (disconnect message queue manager) | supported only for compatibility with previous releases.                            |
| DSPMQM (display message queue manager)    | to display the attributes of a local queue manager.                                 |
| DSPMQMAUT (display MQM object authority)  | to display a list of authorized users and their authorities for a specified object. |
| DSPMQMCHL (display MQM channel)           | to display the attributes of a channel definition.                                  |
| DSPMQMCSVR (display MQM command server)   | to display the status of the command server.                                        |
| DSPMQMNL (display MQM namelist)           | to display the attributes of a namelist.                                            |
| DSPMQMOBJN (display MQM object names)     | to display the AS/400 name and type for any object name and type.                   |
| DSPMQMPRC (display MQM process)           | to display the attributes of a process definition.                                  |
| DSPMQMQ (display MQM queue)               | to display the attributes of a queue definition.                                    |
| ENDMQM (end message queue manager)        | to end the local message queue manager.                                             |
| ENDMQMCHL (end MQM channel)               | to close a channel.                                                                 |
| ENDMQMCSVR (end MQM command server)       | to stop the command server for a specified local queue manager.                     |
| ENDMQMLSR (end MQM listener)              | to stop the MQSeries listener program.                                              |
| GRTMQMAUT (grant MQM object authority)    | to grant specific authority for an object to other users.                           |
| PNGMQMCHL (ping MQM channel)              | to test a channel.                                                                  |
| RCDMQMIMG (record MQM object image)       | to provide a marker for a selected set of objects.                                  |
| RCRMQMOBJ (re-create MQM object)          | to provide recovery for a damaged set of objects.                                   |
| RFRMQMCL (refresh cluster)                | to refresh the cluster information that a queue manager has stored.                 |
| RSMMQMCLQM (resume cluster queue manager) | to inform cluster queue managers that the local queue manager has become available. |
| RSTMQMCHL (reset MQM channel)             | to reset the message sequence number for a channel to a specific number.            |
| RSTMQMCL (reset queue manager cluster)    | to reset the information held in a cluster about its queue managers.                |
| RSVMQMCHL (resolve MQM channel)           | to request a channel to commit or back out in-doubt messages.                       |
| RSVMQMTRN (resolve MQSeries transaction)  | to resolve in-doubt MQSeries transactions.                                          |
| RVKMQMAUT (revoke MQM authority)          | to remove authority for named objects.                                              |
| V (                                       |                                                                                     |

# Before you Start

| Command                                              | Usage                                                                           |
|------------------------------------------------------|---------------------------------------------------------------------------------|
| SPDMQMCLQM (suspend cluster queue manager)           | to inform cluster queue managers that the local queue manager is not available. |
| STRMQM (start message queue manger)                  | to start a local queue manager.                                                 |
| STRMQMCHL (start MQM channel)                        | to start a channel.                                                             |
| STRMQMCHLI (start MQM channel initiator)             | to start a channel initiator.                                                   |
| STRMQMCSVR (start MQM command server)                | to start a command server for a queue manager.                                  |
| STRMQMDLQ (start MQSeries dead-letter queue handler) | to start the dead-letter queue handler.                                         |
| STRMQMLSR (start MQM listener)                       | to start a message queue manager listener.                                      |
| STRMQMMQSC (start MQSeries commands)                 | to initiate a set of MQSeries commands.                                         |
| STRMQMTRM (start trigger monitor)                    | to start a trigger monitor.                                                     |
| TRCMQM (trace MQM job)                               | to start and stop MQSeries trace.                                               |
| WRKMQM (work with message queue managers)            | to work with queue managers.                                                    |
| WRKMQMCHL (work with MQM channel)                    | to work with channel definitions.                                               |
| WRKMQMCHST (work with MQM channel status)            | to work with the status of channel definitions.                                 |
| WRKMQMCL (work with clusters)                        | to work with clusters.                                                          |
| WRKMQMCLQ (work with cluster queues)                 | to work with cluster queues.                                                    |
| WRKMQMMSG (work with MQM messages)                   | to work with specified messages on a local queue.                               |
| WRKMQMNL (work with MQM namelists)                   | to work with namelists.                                                         |
| WRKMQMPRC (work with MQM process)                    | to work with process definitions.                                               |
| WRKMQMQ (work with MQM queues)                       | to work with queues.                                                            |
| WRKMQMTRN (work with MQSeries transactions)          | to work with in-doubt MQSeries transactions.                                    |

# MQSeries (MQSC) Commands

You use the MQScries (MQSC) commands to manage queue manager objects, including the queue manager itself, channels, queues, and process definitions. For example, there are commands to define, alter, display, and delete a specified queue.

When you display a queue, using the DISPLAY QUEUE command, you display the queue *attributes*. For example, the MAXMSGL attribute specifies the maximum length of a message that can be put on the queue. The command does not show you the messages on the queue.

For detailed information about each MQSC command, see the MQSeries Command Reference.

### **Running MQSC Commands**

You run MQSC commands by entering the CL command STRMQMMQSC on the command line. This allows you to run a series of commands that you have previously entered in a member of a source physical file.

#### **PCF Commands**

MQSeries programmable command format (PCF) commands allow you to program administration tasks into an administration program. For a complete description of the PCF commands and how to use them, see the *MQSeries Programmable System Management* book.

# Working with MQSeries

If you are new to MQSeries for AS/400, you are recommended to set up a test system. Then you can verify that you have installed the product correctly and perform some basic MQSeries operations.

To set up a test system you need to create a queue manager and a local queue. As an introduction to MQSeries for AS/400, create these objects with CL commands from the command line, and work through the AS/400 panels.

# Creating a Queue Manager

1. Issue the CRTMQM command from the command line and press F4. The screen shown in Figure 1 appears.

| Create Messag                                                                | ge Queue Manager (CRTMQM)                        |
|------------------------------------------------------------------------------|--------------------------------------------------|
| Type choices, press Enter.                                                   |                                                  |
| Message Queue Manager name                                                   |                                                  |
| Text 'description'                                                           | *BLANK                                           |
| Trigger interval                                                             |                                                  |
| Default Transmission queue                                                   | *NONE                                            |
| Maximum handle limit Maximum uncommitted messages Default Queue Manager      | 10000 1-10000                                    |
| F3=Exit F4=Prompt F5=Refresh<br>F24=More keys<br>Parameter MQMNAME required. | Bottom<br>F12=Cancel F13=How to use this display |

Figure 1. CRTMQM panel

If the screen does not appear, it may be that you have not installed MQSeries for AS/400 correctly. If this is the case, delete the product as described in "Deleting MQSeries for AS/400, V5.1" on page 31. Then reinstall the \*BASE product and try the CRTMQM command again.

2. On the CRTMQM panel, type in a Message Queue Manager name, for example TEST.QMANAGER and press Enter.

The name of the queue manager can be a maximum of 48 characters in length. Valid characters are detailed in *MQSeries for AS/400 V5.1 System Administration* book.

The queue manager is then created, along with a set of default objects.

# Starting a Queue Manager

Start the queue manager from the command line by issuing the command: STRMQM MQMNAME(QMGRNAME)

where QMGRNAME is the name of the queue manager that you have just created.

After a short period you receive the message Message Queue Manager started.

# **Creating a Local Queue**

To create a local queue:

1. Type CRTMQMQ on the command line and press F4. This displays the following panel:

| Create MQM                                                                 | Queue (C | ERTMQMQ)                                  |
|----------------------------------------------------------------------------|----------|-------------------------------------------|
| Type choices, press Enter.                                                 |          |                                           |
| Queue name                                                                 |          |                                           |
| Queue type                                                                 | *DFT     | *ALS, *LCL, *MDL, *RMT                    |
|                                                                            |          |                                           |
|                                                                            |          |                                           |
|                                                                            |          |                                           |
|                                                                            |          |                                           |
|                                                                            |          |                                           |
| F3=Exit F4=Prompt F5=Refresh<br>F24=More keys<br>Parameter QNAME required. | F12=Canc | Bottom<br>cel F13=How to use this display |
| ratameter gwant regulred.                                                  |          |                                           |

Figure 2. CRTMQMQ panel (part 1)

- 2. On the Create MQM Queue panel, type the name of the queue you want to create in the Queue name field. For example TEST.QUEUE. To specify a mixed-case name, enclose the name in apostrophes.
- 3. Type \*LCL in the Queue type field.

- 4. Fill in the name of your queue manager in the Message Queue Manager name field. For example TEST.QMANAGER.
- 5. Press Enter.

There are three more parts to the CRTMQMQ panel. Scroll through them and enter values for the other options if you wish, or otherwise just accept all the defaults. The panels are shown in Figure 3 through Figure 5.

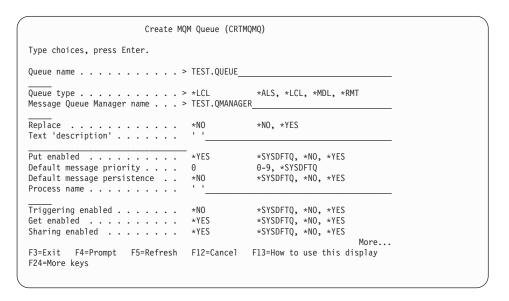

Figure 3. Create MQM Queue panel (part 2)

```
Create MQM Queue (CRTMQMQ)
Type choices, press Enter.
Trigger depth . . . . . . . . 1
Trigger message priority . . . . \theta
                                   0-9, *SYSDFTQ
Trigger data . . . . . . . . ' '
Retention interval . . . . . .
                           99999999
                                      0-999999999, *SYSDFTQ
Maximum queue depth . . . . . .
                           5000
                                      0-640000, *SYSDFTQ
                           4194304
                                     0-4194304, *SYSDFTQ
Maximum message length . . . .
                           0 0-999999999, *SYSDFTQ
Backout threshold . . . . . .
Backout requeue name . . . . .
Initiation queue . . . . . . .
F3=Exit F4=Prompt F5=Refresh F12=Cancel F13=How to use this display
F24=More keys
```

Figure 4. Create MQM Queue panel (part 3)

Figure 5. Create MQM Queue panel (part 4)

When you have finished reviewing and making changes to the values, press Enter to create the queue.

# Sending a Test Message

To put a test message on your queue use the supplied sample programs. For example, to put messages to a queue called TEST.QUEUE, defined for a queue manager called TEST.QMANAGER, enter the command:

CALL PGM(QMQM/AMQSPUTO) PARM(TEST.QUEUE TEST.QMANAGER)

You can now type a message (a simple character string is sufficient) and press Enter to send the message to the queue. Press Enter again to return to a command line.

To see the message on the queue, either:

- Browse the queue (see "Browsing Queues"), or
- Type CALL PGM(QMQM/AMQSGET4) PARM(TEST.QUEUE TEST.QMANAGER) on a command line.

See "Appendix A. Sample MQI Programs" on page 99 for a list of the supplied sample programs.

# **Browsing Queues**

To browse the messages on a local queue called TEST.QUEUE, defined for a queue manager called TEST.QMANAGER, use the following command: WRKMQMMSG MQMNAME(TEST.QMANAGER) QNAME(TEST.QUEUE)

This command displays all messages on the queue, and allows you to view the message contents.

# Clearing a Local Queue

To delete all the messages on a local queue called TEST.QUEUE, defined for a queue manager called TEST.QMANAGER, use the following command: CLRMOMO MOMNAME (TEST. QMANAGER) QNAME (TEST. QUEUE)

# **Deleting a Local Queue**

To delete a local queue called TEST.QUEUE, defined for a queue manager called TEST.QMANAGER, use the following command:

DLTMQMQ MQMNAME(TEST.QMANAGER) QNAME(TEST.QUEUE)

**Note:** You must delete all messages from the queue using the CLRMQMQ command before you can delete a queue.

# Stopping a Queue Manager

There are two ways of quiescing a queue manager:

- 1. Either use the command ENDMQM MQMNAME (*QMGRNAME*), where *QMGRNAME* is the name of the queue manager, or
- 2. Enter the command WRKMQM \*ALL, enter option 6 (end) against the queue manager name, and then press F4.

There are 4 options you can use when ending a queue manager:

- 1. OPTION (\*CNTRLD). This allows current transactions to complete, and all applications to disconnect, before ending the queue manager. This option is the default.
- 2. OPTION (\*IMMED). This immediate shutdown allows any current calls to complete, but stops any new calls. It does not wait for applications to disconnect from the queue manager.
- 3. OPTION (\*WAIT). This performs the same type of shutdown as the (\*CNTRLD) option, but gives you confirmation that the queue manager has ended. The command prompt does not return until the queue manager has ended.
- 4. OPTION (\*PREEMPT). This preemptive shutdown ends all queue manager code immediately. It can have unpredictable consequences and should not be used unless all other options have failed.

# **Deleting a Queue Manager**

To delete a queue manager, first stop it, then issue the command: DLTMQM MQMNAME(QMGRNAME)

**Note:** When you delete a queue manager you also delete all resources associated with that queue manager, including all queues, all messages, and all object definitions.

# Checking what Queue Managers you have Running

Sometimes you may want to remind yourself how many queue managers you have running. You can do this using the WRKMQM command. Enter the command with no parameters. A list of all configured queue managers will be displayed, showing which are active and which are inactive.

# Other Things to Do

The test system set up in "Working with MQSeries" on page 37 allows you to manage a single queue manager and queue. In reality you will need many more tasks and MQSeries objects to use MQSeries effectively. For example, you must also create:

- A remote queue (that is, a local definition for a queue on a remote queue manager)
- A transmission queue
- · Sender and receiver channels

You also need to start a channel listener if you are using TCP, and you may want to start a channel initiator too. Refer to the *MQSeries for AS/400 V5.1 System Administration* book, for details of how to set up and use these objects.

#### **User Exits**

Before using user exits on MQSeries for AS/400, V5.1, relink them with the threaded libraries and ensure that they are thread-safe and teraspace enabled. See the *MQSeries Application Programming Guide* and the *MQSeries Intercommunication* book for further information about creating user exit programs.

# Setting the Queue Manager CCSID for MQSeries for AS/400

When you create a queue manager, its coded character set identifier (CCSID) is set by default. It is set to the value of the CCSID of the OS/400 job you used to create the queue manager.

You can query the value of this CCSID by entering the DSPMQM CL command. This displays the attributes of the local queue manager, including the coded character set identifier.

You can modify the queue manager's CCSID by using the CHGMQM CL command. Before doing this, make a note of the original CCSID value in case you need to reset it at a later date. To change the CCSID, follow this procedure:

- 1. Issue the DSPMQM command and make a note of the CCSID value.
- Change the CCSID to the new CCSID, with the command: CHGMQM CCSID(value)
- 3. Stop the queue manager with the ENDMQM command.
- 4. Restart the queue manager with the STRMQM command and also restart any channels that it uses.

For information about code sets and CCSIDs that are supported by MQSeries for AS/400 see the *AS/400 National Language Support* book. See the *MQSeries Command Reference* for more information about MQSeries commands.

# **Chapter 6. Planning to Install MQSeries Clients**

This chapter provides a summary of the hardware and software required to run the following MQSeries clients:

- MQSeries client for AIX
- MQSeries client for DOS
- MQSeries client for HP-UX
- MQSeries client for OS/2 Warp
- · MQSeries client for Sun Solaris
- MQSeries client for Windows 3.1
- MQSeries client for Windows 95 and Windows 98
- MQSeries client for Windows NT<sup>®</sup>

You can install all of these clients from the MQSeries Client CD. The Client CD also contains other MQSeries components that you might need to install on a workstation other than the server.

# **Applications on Version 5 Clients**

A Version 5 client can connect to all queue managers, non-Version 5 as well as Version 5. If you are connecting to a non-Version 5 queue manager, you cannot use the new Version 5.1 features and structures in your MQSeries application on the client.

# **AIX Client: Hardware and Software Required**

This section outlines the hardware and software requirements for an MQSeries client for AIX.

#### **Hardware**

An MQSeries client can run on an IBM RISC System/ $6000^{\circ}$ , capable of running AIX Version 4.2 or later. Any other trademarked AIX system can be used, whether from IBM or other vendors such as Bull, Zenith, or Motorola. There must be enough random access memory (RAM) and disk storage for the programming prerequisites (below), the MQSeries client, the access methods, and the application programs.

#### Software

The following are prerequisites for MQSeries applications running on an AIX client.

Minimum supported software levels are shown. Later levels, if any, will be supported unless otherwise stated.

### Hardware and Software, AIX

AIX Version 4.2 (5765-655 or 5765-C34) or AIX Version 4.3 or later.
 Later levels of some listed products might be required for AIX Version 4.2, SMP, and SP<sup>™</sup>. Later levels of operating system might be required to support corequisite products.

#### Connectivity

For TCP/IP connectivity:

• TCP/IP (in the operating system)

For SNA LU 6.2 connectivity:

• IBM eNetwork<sup>™</sup> Communications Server for AIX, Version 5.0

# **Optional software**

• IBM DCE Version 2.2. This must be the U.S. Domestic version supporting DES encryption if the user wishes to run the MQSeries-supplied DCE send, receive, or message exits.

MQSeries DCE names and security modules are provided as part of the MQSeries for AIX product.

# Compilers for MQSeries Applications on AIX Clients

The following compilers are supported:

- IBM C for AIX, Version 4.4
- IBM C Set++ for AIX, Version 3.1 (5765-421)
- IBM C and C++ compiler, Version 3.6
- IBM VisualAge C++ Professional for AIX, Version 4.0
- IBM COBOL Set for AIX, Version 1.1
- Micro Focus COBOL Compiler for UNIX®, Version 4.0
- IBM PL/I Set for AIX, Version 1.1
- IBM VisualAge Java Enterprise Edition for AIX, Version 2.0

# **Components for AIX**

# **MQSeries Client**

The MQSeries client code for your UNIX platform.

# **Samples**

Sample application programs.

# **Support for DCE in Samples**

The DCE samples support. This should be installed only if you are going to use DCE.

# Run-time component

Support for external applications. This does **not** enable you to write your own applications.

**Base** Support to enable you to create and support your own applications. Requires the run-time component to be installed.

### **MQSeries Client for Java**

This allows Java applets running on your client machine to communicate with MQSeries. It includes security exits for encryption and authentication of messages sent across the Web by the MQSeries Client for Java. These exits consist of some Java classes. To use the client for Java you need to have Java run-time code on your machine, at the following (or later compatible) levels:

AIX Java version 1.1.1 HP-UX Java version 1.1.2 Sun Solaris Java version 1.1.1

For information about Java run-time see the MQSeries Using Java book.

**Note:** If it is possible on your platform, at installation time the CLASSPATH environment variable will either be updated if already present, or created if not.

### **MQSeries Internet Gateway documentation**

MQSeries Internet Gateway documentation supplied in HTML format.

### **MQSeries Internet Gateway**

Provides access to MQSeries applications via HTML and CGI (only CGI on the Sun Solaris platform). The MQSeries Internet Gateway does not support NSAPI on the HP-UX platform.

# Digital UNIX Client: Hardware and Software Required

This section outlines the hardware and software requirements for an MQSeries client for Digital UNIX (Compaq Tru64 UNIX).

#### Hardware

An MQSeries client can run on any Digital Alpha machine capable of running Digital UNIX, Version 4.0.D.

#### Software

The following are prerequisites for MQSeries applications running on a Digital UNIX client.

Minimum supported levels are shown. Later levels, if any, will be supported unless otherwise stated.

Digital UNIX, Version 4.0.D or later Version 4.0.x

#### Connectivity

For TCP/IP connectivity, any communications hardware supporting TCP/IP in the Digital UNIX environment can be used.

# Hardware and software, Digital UNIX

# Compilers for MQSeries applications on Digital UNIX clients

The following compiler is supported:

• DEC C, Version 5.2 for Digital UNIX

# **DOS Client: Hardware and Software Required**

This section outlines the hardware and software requirements for an MQSeries client for DOS.

#### **Hardware**

An MQSeries client can run on DOS, on a personal computer. There must be enough random access memory (RAM) and disk storage for the programming prerequisites (below), the MQSeries client, the access methods, and the application programs.

#### Software

The following are prerequisites for MQSeries applications running on a DOS client.

Minimum supported software levels are shown. Later levels, if any, will be supported unless otherwise stated.

• DOS, Version 5.0 or later

# Connectivity

- TCP/IP (in the operating system)
- SPX

# Optional software

- Novell Netware Client for DOS/Win, Version 1.20 and Version 2.5
- Novell LAN Workplace, Version 5.1
- FTP PC/TCP for DOS, Version 5.0

The DOS access kit allows clients access to TCP/IP via programs that run in a DOS window under WIN-OS/2<sup>®</sup>.

The Novell Netware Client for OS/2 Warp allows clients access to SPX via programs that run in a DOS window under WIN-OS/2.

# **Compilers for MQSeries Applications on DOS Clients**

The following compiler is supported:

• Microsoft<sup>®</sup> Visual C++, Version 1.5

# Components for DOS

### **MQSeries Client**

The MQSeries client code for your platform.

#### **MQSeries Toolkit**

This includes:

- Sample programs some of these are required for verifying the installation of the MQSeries client/server system
- Header files that you can use when writing applications to run on the client

# **HP-UX Client: Hardware and Software Required**

This section outlines the hardware and software requirements for an MQSeries client for HP-UX.

#### **Hardware**

An MQSeries client can run on HP-UX on any HP 9000 Series 700 or Series 800 or Stratus Continuum/400 machine, with minimum system disk space of 20 MB.

#### Software

The following are prerequisites for MQSeries applications running an HP-UX client.

Minimum supported levels are shown. Later levels, if any, will be supported unless otherwise stated.

- HP-UX, Version 10.20
- HP-UX, Version 11

#### Connectivity

For TCP/IP connectivity:

• TCP/IP (in the operating system)

For SNA connectivity:

HP SNAplusII

#### Optional software

- The HP DCE/9000 version appropriate for the level of the HP-UX operating system in use.
- MQSeries DCE names and security modules are provided as part of the MQSeries for HP-UX product.

### Hardware and Software, HP-UX

# Compilers for MQSeries Applications on HP-UX Clients

The following compilers are supported:

- Micro Focus COBOL for UNIX, Version 4.0
- HP-UX ANSI C compiler
- C Softbench, Version 5.0
- HP CFRONT C++, Version 3.1
- IBM C and C++ compilers, Version 3.6
- HP ANSI C++

# Components for HP-UX

These are identical to those for AIX. See "Components for AIX" on page 46.

# OS/2 Warp Client: Hardware and Software Required

This section outlines the hardware and software requirements for an MQSeries client for OS/2 Warp.

#### Hardware

An MQSeries client can run on OS/2 Warp, on a personal computer. There must be enough random access memory (RAM) and disk storage for the programming prerequisites (below), the MQSeries client, the access methods, and the application programs.

The system unit must have a CD-ROM device.

#### Software

The following are prerequisites for MQSeries applications running an OS/2 Warp client.

This is the minimum supported software level. Later levels, if any, will be supported unless otherwise stated.

- OS/2 Warp, Version 4.0 (84H1426) (5622-851)
- OS/2 Warp Server, Version 4.0 (25H8002)
- OS/2 Warp Server Advanced SMP feature, Version 4.0
- OS/2 Workspace-on-Demand

# Connectivity

- IBM eNetwork Communications Server for OS/2 Warp, Version 5.0
- Novell Netware Client for OS/2 Warp, Version 1.20 (for direct IPX/SPX support)
- IntraNetWare Client for OS/2 Warp, Version 2.12
- TCP/IP for OS/2 Warp, Version 2.0 base kit plus NetBIOS kit, Version 3.5 (base kit is essential)
- NetWare for OS/2 Warp, Version 4.11

### **Optional software**

- IBM Directory and Security Server for OS/2 Warp, Version 4 or later compatible versions. This must be the U.S. Domestic version supporting DES encryption if the user wishes to run the MQSeries-supplied DCE send, receive, or message exits.
- If used as a DCE server this software is known to run adequately in the following environment:
  - On a Pentium® processor running 90 MHz or faster
  - On a machine with 64 MB or more of memory
  - Using OS/2 Warp Server, Version 4.0 or later
- MQSeries DCE names and security modules are provided as part of the MQSeries for OS/2 Warp product.

# Compilers for MQSeries Applications on OS/2 Warp Clients

The following compilers are supported:

- IBM VisualAge® COBOL for OS/2 Warp, Version 1.1 and Version 2.2
- Micro Focus COBOL compiler, Version 4.0 (32 bit)
- IBM VisualAge C++ for OS/2 Warp, Version 3.0
- Borland C++ compiler, Version 2.0 and Version 5.02 (C bindings only)
- IBM C and C++ compilers, Version 3.6
- IBM PL/I for OS/2 Warp, Version 1.2
- IBM VisualAge for PL/I for OS/2 Warp
- IBM VisualAge Java Enterprise Edition for OS/2 Warp, Version 2.0
- IBM VisualAge Java Professional Edition for OS/2 Warp, Version 2.0

# Components for OS/2 Warp

# **MQSeries Client**

The MQSeries client code for your platform.

# **MQSeries Development Toolkit**

This includes:

- Sample programs
- Header files that you can use when writing applications to run on the client

# **MQSeries Client for Java**

This allows Java applets running on your client machine to communicate with MQSeries. It includes security exits for encryption and authentication of messages sent across the Web by the MQSeries Client for Java. These exits consist of some Java classes. To use the client for Java you need Java 1.1.1 (or later compatible version) runtime code on your machine. On Windows NT, you require Microsoft Windows NT Version 4. On OS/2 Warp the MQSeries client

# Components for OS/2 Warp

for Java must be installed on an HPFS formatted drive. For information about Java runtime see "HTML and PDF Books on the World Wide Web" on page 96.

**Note:** If it is possible on your platform, at installation time the CLASSPATH environment variable will either be updated if already present, or created if not.

### **MQSeries Internet Gateway documentation**

MQSeries Internet Gateway documentation supplied in HTML format.

### **MQSeries Internet Gateway**

Provides access to MQSeries applications via HTML and CGI.

# Sun Solaris Client: Hardware and Software Required

This section outlines the hardware and software requirements for an MQSeries client for Sun Solaris.

#### **Hardware**

An MQSeries client can run only on:

- · Sun SPARC desktop or server
- Sun UltraSPARC desktop or server

with a minimum system disk space of 25 MB.

Note: Solaris systems from other manufacturers are not supported.

For connectivity, any communications hardware supporting SNA LU 6.2 or TCP/IP.

#### Software

The following are prerequisites for MQSeries applications running on a Sun Solaris client.

Minimum supported software levels are shown. Later levels, if any, will be supported unless otherwise stated.

 Sun Solaris, Version 2.6 with patches 105210-13 and 105568-10, and Sun Solaris 7.

# Connectivity

- SunLink SNA Peer-to-Peer, Version 9.1
- · TCP/IP as part of the base operating system
- If token ring is to be used: SunLink Token Ring Interface /SBus, Version 3.0.2. This requires patch 102463 or Sun TRI/P Adapter, Version 1.0

### **Optional software**

Transarc DCE, Version 1.1. This must be the U.S. version supporting DES encryption for users to run the MQSeries-supplied DCE send, receive or message exits.

DCE names and security modules for MQSeries are provided as part of the MQSeries for Sun Solaris product.

# Compilers for MQSeries Applications on Sun Solaris Clients

The following compilers are supported:

- SunWorkShop Compiler C, Version 4.2
- SunWorkShop Compiler C++, Version 4.2

# **Components for Sun Solaris**

These are identical to those for AIX. See "Components for AIX" on page 46.

# Windows 3.1 Client: Hardware and Software Required

This section outlines the hardware and software requirements for an MQSeries client for Windows 3.1.

#### **Hardware**

An MQSeries client can run on Windows 3.1, on a personal computer. There must be enough random access memory (RAM) and disk storage for the programming prerequisites (below), the MQSeries client, the access methods, and the application programs.

#### Software

The following are prerequisites for MQSeries applications running on a Windows 3.1 client.

Minimum supported software levels are shown. Later levels, if any, will be supported unless otherwise stated.

- Windows 3.1
- · Windows 95 in 16-bit mode
- Windows for Workgroups

### Connectivity

- TCP/IP
- SPX

#### **Optional software**

- Novell Netware client for DOS/Win31, Version 1.20
- SunPC NSF. Version 5.1
- OnNet SDK for Windows

# Hardware and Software, Windows 3.1

# Compilers for MQSeries Applications on Windows 3.1 Clients

The following compiler is supported:

Microsoft Visual C++. Version 1.5

# Components for Windows 3.1

These are identical to those for DOS. See "Components for DOS" on page 49.

# Windows 95 and Windows 98 Client: Hardware and Software Required

This section outlines the hardware and software requirements for an MQSeries client for Windows 95 and Windows 98.

#### **Hardware**

An MQSeries client can run on Windows 95 or Windows 98 on a personal computer. There must be enough random access memory (RAM) and disk storage for the programming prerequisites (below), the MQSeries client, the access methods, and the application programs.

#### Software

The following are prerequisites for MQSeries applications running on a Windows 95 and Windows 98 client.

Minimum supported software levels are shown. Later levels, if any, will be supported unless otherwise stated.

· Windows 95 or Windows 98

# Connectivity

- TCP/IP (in the operating system)
- SPX (in the operating system)
- NetBIOS (in the operating system)

# **Optional software:**

• IBM DCE for Windows 95, Version 1.1

A DCE security module is provided as part of the MQSeries client for Windows 95 and Windows 98. IBM DCE for Windows 98 does not currently support DES encryption, so you cannot run the DCE send, receive, or message exits supplied by MQSeries.

# Compilers for MQSeries Applications on Windows 95 and Windows 98 Clients

The following compilers are supported:

- Micro Focus COBOL Workbench, Version 4.0
- IBM VisualAge C++ for Windows, Version 3.5
- Microsoft Visual C++ for Windows 95/NT, Version 4.0 and Version 5.0

# Components for Windows 95 and Windows 98

### **MQSeries Client**

The MQSeries client code for Windows 95 and Windows 98.

### **MQSeries Toolkit**

This includes:

- Sample programs
- Header files that you can use when writing applications to run on the client

# Windows NT Client: Hardware and Software Required

This section outlines the hardware and software requirements for an MQSeries client for Windows NT.

#### Hardware

An MQSeries client can run on Windows NT on any  $Intel^{\otimes}$  486 processor based IBM PC machine or equivalent (certified as NT compatible). There must be enough random access memory (RAM) and disk storage for the programming prerequisites (below), the MQSeries client, the access methods, and the application programs.

#### Software

The following are prerequisites for MQSeries applications running on a Windows NT client.

Minimum supported software levels are shown. Later levels, if any, will be supported unless otherwise stated.

 Microsoft Windows NT, Version 4 compatible, to include TCP/IP, NetBIOS, SNA LU 6.2, and SPX.

# Connectivity

- IBM Communications Server for Windows NT, Version 5.0
- Attachmate Extra! Personal Client, Version 6.1 and Version 6.2
- Microsoft SNA Server, Version 2.11 or Version 3
- TCP/IP, NetBIOS, and SPX are part of the base operating system

# **Optional software**

• IBM DCE, Version 1.1

# Compilers for MQSeries Applications on Windows NT Clients

The following compilers are supported:

- IBM VisualAge COBOL for Windows NT, Version 2.1
- IBM VisualAge COBOL Enterprise, Version 2.2
- IBM VisualAge C++, Version 3.5

# Hardware and Software, Windows NT

- Microsoft Visual C++ for Windows 95 and Windows NT, Version 4.0 and Version 5.0
- IBM C and C++ compilers, Version 3.6
- IBM PL/I for Windows, Version 1.2
- IBM VisualAge for PL/I for Windows
- IBM VisualAge PL/I Enterprise, Version 2.1
- IBM Visual Basic for Windows, Version 4.0 (16-bit) and Version 5.0 (32-bit) or higher
- IBM VisualAge for Java, e-Business Edition for Windows 95 and Windows NT
- IBM VisualAge Java Enterprise Edition, Version 2.0
- IBM VisualAge Java Professional Edition, Version 2.0

# **Components for Windows NT**

These are identical to those for OS/2 Warp. See "Components for OS/2 Warp" on page 51.

# **Chapter 7. Installing MQSeries Clients**

This chapter describes the following:

- "Installing MQSeries Clients on the Same Machine as the Server"
- "Installing on AIX"
- "Installing on DOS" on page 64
- "Installing on HP-UX" on page 65
- "Installing on OS/2 Warp" on page 66
- "Installing on Sun Solaris" on page 75
- "Installing on Windows 95 or Windows 98" on page 77
- "Installing on Windows 3.1" on page 81
- "Installing on Windows NT" on page 83
- "Classes for Java" on page 89
- "Configuring and Verifying a Client" on page 90

# Installing MQSeries Clients on the Same Machine as the Server

To install MQSeries client components on an MQSeries server machine, use the MQSeries Server CD-ROM (not the MQSeries Client CD-ROM). Choose the client install option to install client components from the MQSeries Server CD-ROM.

Use the MQSeries Client CD-ROM only to install MQSeries client components on a machine that is not an MQSeries server.

You may install client components from the MQSeries Client CD-ROM and later decide to install the MQSeries server on the same machine. Before you can do this, you must remove all the MQSeries client components from the machine. Then use the MQSeries Server CD-ROM to install the server and the client. You cannot install the server on a machine that already has client components installed from the MQSeries Client CD-ROM.

Remember that even when your server and client both reside on the same machine, you still need to define the MQI channels between them. See the *MQSeries Clients* book for details.

# Installing on AIX

To install an MQSeries client on an AIX system, use the MQSeries Client CD-ROM supplied as part of the MQSeries product.

# Installing on AIX

The MQSeries client is installed into the /usr/mqm directory. This *cannot* be changed. However, if you do not have enough space in the /usr/mqm file system, follow the procedure given in "Creating Another File System for the Client" on page 59.

If you have a previous version of the MQSeries for AIX client installed on your system, or if a file system remains from a previous AIX client installation, see "Migrating from an Earlier Version of MQSeries for AIX" on page 62.

If you plan to install an MQSeries client and server on the same machine, see "Installing MQSeries Clients on the Same Machine as the Server" on page 57.

#### **Before Installation**

Before you can install the MQSeries client on your AIX system you are advised to create and mount a /var/mqm file system, or /var/mqm, /var/mqm/log, and /var/mqm/errors file systems.

If you create separate partitions, the following directories *must* be on a local file system:

- /var/mgm
- /var/mqm/log

You can choose to NFS mount the /var/mqm/errors directory to conserve space on your local system.

A user ID with the name mqm, whose primary group is mqm, is automatically created during installation. You can create the user and group IDs yourself (see "Creating the mqm User ID and Group" on page 59), but make sure you do this before installing the client. User ID and group must both be mqm.

For stand-alone machines, you can create the new user and group IDs locally. For machines administered in a network information services (NIS) domain, you can create the user and group IDs on the NIS master server machine.

After installation, the mqm user ID owns the directories and files that contain the resources associated with the product. This group and user must be defined for any machine on which the MQSeries software is to be installed, whether the machine is a client or a server machine.

# **Creating Another File System for the Client**

If you do not want to have the client installed in the /usr/mqm file system, you can do either of the following things:

1. Create a new file system and mount it as /usr/mqm.

or

Create a new directory anywhere on your machine that is large enough to contain the client files, and create a symbolic link from /usr/mqm to this new directory. For example:

```
mkdir /bigdisk/mqm
ln -s /bigdisk/mqm /usr/mqm
```

Whichever of these options you choose, you *must* do it before installing the client.

The file system into which the client is installed can be a remote network device, for example NFS, provided that the mount options are defined on that device to allow setuid programs (including root access) to be run.

### Creating the mgm User ID and Group

If you want to create the required IDs yourself, follow this procedure before you install the client. You must create both user ID and group as mqm.

Create the new IDs using the System Management Interface Tool (SMIT), for which you require root authority. The procedure for this, if you use the SMIT windows, is:

1. Create the mqm group. You can display the required window using this sequence:

```
Security & Users
Groups
Add a Group
```

You can take the default values for the attributes of the new group or change them as required.

2. Create the new user, mqm. You can display the window for doing this using this sequence:

```
Security & Users
Users
Add a User
```

Set the primary group for this user to be mqm. You can take the default values for the attributes of the new group or change them if you wish.

# Installing on AIX

3. Add a password to the new user ID. You can display the window for doing this using this sequence:

```
Security & Users
Passwords
```

4. Add the newly created group mqm to an existing user ID. You can display the window for doing this using this sequence:

```
Security & Users
Users
Change / Show Characteristics of a User
```

When the window is displayed, enter the name of the user who is to have the mqm group added. In the user details window, add mqm to the **Group set** field, which is a comma-separated list of the groups to which the user belongs.

**Note:** You need not have your primary group set to mqm. As long as mqm is in your set of groups, you can use the commands. If you are running applications that use the queue manager only, you do not need mqm group authority.

# **Easy Installation**

This section describes the 'Easy Installation' procedure using the MQSeries Client CD-ROM.

**Note:** If you have a previous version of the MQSeries for AIX client installed on your system, or if a file system remains from a previous AIX client installation, see "Migrating from an Earlier Version of MQSeries for AIX" on page 62.

- 1. Log on as root.
- 2. Insert the MQSeries Client CD-ROM into the CD-ROM drive.
- 3. Type xinstallm -ez

**Note:** xinstallm is part of VSM (Visual System Management), which may not be installed on your system. It is part of the xll.vsm.rte fileset. You can use SMIT or the underlying installp command as alternatives.

The MQSeries Welcome window is displayed.

4. *Make sure you are installing the correct client* for your system, as displayed in the Welcome window.

A window is then displayed where you can make some choices.

- 5. Choose the software source: **CD-ROM**.
- 6. For Which bundle of software would you like to install? choose: Media-defined.

7. Click on Install/Update.

A bundle of software products is created:

mgm.Client

- 8. Choose the mqm.Client bundle and click on Install/Update again.
  - A work in progress window gives information as the installation proceeds.
- 9. At the end of installation you can click on the **View log** button and scroll to the bottom of the log to see the filesets that have been installed successfully.

### **Custom Installation**

This section describes custom installation using the System Management Interface Tool (SMIT).

**Note:** If you have a previous version of the MQSeries for AIX client installed on your system, or if a file system remains from a previous AIX client installation, see "Migrating from an Earlier Version of MQSeries for AIX" on page 62.

You can use SMIT for a custom installation as follows:

- 1. Log on as root.
- 2. Go into SMIT and from the shell, type:

smit

3. Select the device appropriate for your installation, using this sequence of windows:

```
Software Installation and Maintenance
Install and Update Software
Install and Update from Latest Available Software
```

Alternatively, you can use the fastpath command:

smitty install\_latest

- 4. Press the **List** button to display the **Single Select List** window.
- 5. Select /dev/cd0 (CD-ROM Drive)
- 6. Press **Do** to display the parameters for **Install Latest Level**.
- 7. Press F4 to get a list of components to install.
- 8. Follow the SMIT instructions to select the components you want to install.
- 9. Press Enter.
- If you have a previous version of the product on your machine, change the Auto Install prerequisite software to No and Overwrite existing version to Yes.
- 11. Press **Do** to install.

## Migrating from an Earlier Version of MQSeries for AIX

If you want to migrate from an MQSeries for AIX V5.0 client to an MQSeries for AIX V5.1 client, you must first end all MQSeries activity on the target machine, and remove any shared resources that are used by MQSeries. Do this either by shutting down the system and restarting it, or by issuing the **icprm** command to remove the shared resources.

The migration procedure described in this section applies only to migration from MQSeries for AIX V5.0 clients to MQSeries for AIX V5.1 clients. If you are migrating from an earlier version of MQSeries for AIX, you are advised to uninstall your current version before installing the MQSeries for AIX V5.1 client.

Migration from MQSeries for AIX V5.0 involves updating any currently installed filesets, and installing any new filesets that might be required.

To update currently installed filesets:

- 1. Go into SMIT for root authority. From the shell, enter:
- 2. Select the device appropriate for your installation using the following sequence of windows:

```
Software Installation and Maintenance
Install and Update Software
Update Installed Software to Latest Level (Update All)
```

Alternatively, you can use the fastpath command to select the appropriate device:

```
smitty update latest
```

- 3. Select the **List** button to display the Single Select List window.
- 4. Select /dev/cd0 (CD-ROM Drive).
- 5. Select **OK** to display the parameters for **Update All**.
- 6. Update all previously installed software for MQSeries by selecting the **\_update\_all** option in the **Software to update** field.
- 7. Press Enter.
- 8. Select **OK** in the confirmation window to start updating the software.

Once all previously installed filesets have been updated to the latest level, you can install any additional filesets. See "Custom Installation" on page 61 for more information.

### Changes to the Installation Path

Changes in AIX LPP Version 4 packaging mean that the MQSeries for AIX V5.1 client installs into directory /usr/mqm, whereas previous versions of the product installed into directory /usr/lpp/mqm.

Installation of the MQSeries for AIX V5.1 client will fail if a file system mounted as /usr/lpp/mqm is detected. If you are migrating from an earlier version and a file system exists for this directory, you will need to do one of the following things before installing the MQSeries for AIX V5.1 client. Either:

• Uninstall your existing MQSeries client, and either delete the file system or move it to the new install path of /usr/mqm

or

Move the old file system of /usr/lpp/mqm to the new installation path of /usr/mqm and create a symbolic link from the old path to the new by issuing the following command:

```
ln -s /usr/mqm /usr/lpp/mqm
```

If you uninstall your existing client and either delete or move your existing file system, you can then install the MQSeries for AIX V5.1 client as described in "Custom Installation" on page 61 or "Easy Installation" on page 60.

However, if you move the old file system to the new installation path, you should then perform the migration installation described in "Migrating from an Earlier Version of MQSeries for AIX" on page 62.

Note: If you have already symbolically linked a file system to /usr/lpp/mqm, installation of the MQSeries for AIX V5.1 client will destroy the contents of the file system and the symbolic link, leaving an empty file system. If this happens, you are advised to uninstall your existing MQSeries client and either delete the file system or relink it to the new install path of /usr/mqm, before installing the MQSeries for AIX V5.1 client.

The installation process for the MQSeries for AIX V5.1 client creates a symbolic link from the old install path (/usr/lpp/mqm) to the new install path (/usr/mqm). Therefore any existing scripts or makefiles that reference the old path are still valid.

# **Changing the National Language**

The easy installation and the custom installation default to the national language that was specified when your operating system was installed.

It is possible to install the MQSeries client software so that the online help and messages are in another national language. Use SMIT as follows to install the message catalog for another national language:

- 1. Type smit
- 2. Follow this sequence of windows:

## Installing on AIX

Software Installation and Maintenance Install and Update Software Install and Update from ALL Available Software

- 3. Press the **List** button to display the **Single Select List** window.
- 4. Select:

/dev/cd0 (CD-ROM Drive)

- 5. Press the **List** button on the **Software to Install** field.
- 6. Select the message catalog that you want to install.
- 7. Press **Do** to install the chosen message catalog or catalogs.

To check the initial locale setting for your machine type:

```
smitty mle_cc_cust_hdr
```

and press Enter. If this is not one of the national languages provided by MQSeries, you must select a national language, otherwise you will not get a message catalog installed on your system.

# **Translated Messages**

Messages in U.S. English are always available. If you require one of the other languages that is supported by MQSeries for AIX, you *must* ensure that your NLSPATH environment variable includes the appropriate directory.

For example, to select messages in German use the following:

```
export LANG=de_DE
export NLSPATH=/usr/lib/nls/msg/%L/%N
```

# Removing an MQSeries Client from AIX

Use SMIT as usual to remove all the MQSeries client files that were installed.

# **Installing on DOS**

To install an MQSeries client on a DOS system you use the MQSeries Client CD-ROM supplied as part of the MQSeries product.

# **Using Setup**

- 1. Insert the MQSeries Client CD-ROM into the CD-ROM drive.
- 2. Change to the DOS directory on the CD-ROM drive.
- 3. Copy the **setup.exe** file from the DOS directory to the directory where you want to install the MQSeries client, for example c:\mqmdos.
- 4. Change directory to c:\mqmdos and type the command:

```
setup -d
```

This results in a self-exploding file being run to generate a tree of subdirectories containing the DOS client.

5. Edit the autoexec.bat file using a suitable editor. If the PATH statement exists, add the following to it:

```
c:\mqmdos;c:\mqmdos\bin;c:\mqmdos\en us
```

If the PATH statement does not exist, add the following line to the autoexec.bat file.

SET PATH=c:\mqmdos;c:\mqmdos\bin;c:\mqmdos\en us

# Removing an MQSeries Client from DOS

Delete all the files in the directory where you installed the MQSeries client, and then remove the directory.

## Installing on HP-UX

To install an MQSeries client on an HP-UX system you use the MQSeries Client CD-ROM supplied as part of the MQSeries product.

**Note:** If you plan to install an MQSeries client and server on the same machine, see "Installing MQSeries Clients on the Same Machine as the Server" on page 57.

The MQSeries client is installed into the /opt/mqm directory. This *cannot* be changed.

### **Before Installation**

Before you can install an MQSeries client on your HP-UX system you:

- · Must create a group with the name mqm.
- Must create a user ID with the name mqm.
- Are recommended to create and mount a /var/mqm file system, or /var/mqm, /var/mqm/log, and /var/mqm/errors file systems.

If you create separate partitions, the following directories *must* be on a local file system:

- /var/mqm
- /var/mqm/log

You can choose to NFS mount the /var/mqm/errors and /var/mqm/trace directories to conserve space on your local system.

After installation, this user ID (mqm) owns the directories and files that contain the resources associated with the product. This group and user must be defined for any machine on which the MQSeries software is to be installed, whether the machine is a client or a server machine.

# Installing on HP-UX

For stand-alone machines, you can create the new user and group IDs locally. For machines administered in a network information services (NIS) domain, you can create the user and group IDs on the NIS master server machine.

### Installation

Use the HP-UX **swinstall** program, or use SAM, after mounting the CD-ROM. For further details, see the appropriate HP-UX documentation.

If you are using HP-UX V10.x, the depot to use is in the HPUX10/MQS510.000.V10 file under the mount point. If you are using HP-UX V11.x, the depot to use is in the HPUX11/MQS510.000.V11 file under the mount point.

If the files on your CD-ROM appear in uppercase with a ";1" suffix, use this name for the depot.

# **Kernel Configuration**

See the MQSeries family Web site for a SupportPac $^{^{TM}}$  that gives additional performance information - see "HTML and PDF Books on the World Wide Web" on page 96.

# **Translated Messages**

Messages in U.S. English are always available. If you require one of the other languages that is supported by MQSeries for HP-UX, you *must* ensure that your NLSPATH environment variable includes the appropriate directory.

For example, to select messages in German use the following:

```
export LANG=de_De.iso88591
export NLSPATH=/usr/lib/nls/msg/%L/%N
```

# Removing an MQSeries Client from HP-UX

To remove an MQSeries client from your HP-UX system, use the **swremove** command, or use SAM. You can then delete the /var/mqm directory tree.

# Installing on OS/2 Warp

To install an MQSeries client on an OS/2 Warp system you use the MQSeries Client CD-ROM supplied as part of the MQSeries product.

Note: If you plan to install an MQSeries client and server on the same machine, see "Installing MQSeries Clients on the Same Machine as the Server" on page 57. If you currently have a manually installed MQSeries client on your OS/2 Warp system from a previous release of MQSeries, you must delete it manually before attempting to install the Version 5.1 client. Before you delete the previous version, save your MSQ.INI file because the deletion process will delete this file.

You can install the version of the MQSeries client software specific to your national language. This means that the installation program, online help and messages will be in your national language.

### Installation

Online help is available by selecting the **Help** push button or by pressing PF1.

Before you start, make sure that you have at least 150 KB of free space on the drive containing the operating system. This is required by the installation program.

- 1. Open an OS/2 Warp window (or start a full-screen session).
- 2. Insert the CD-ROM and change to the CD-ROM drive. Access the drive and directory containing the installation program if you are installing from a remote drive.
- 3. At the command prompt, in the root directory, type INSTALL, then press Enter.
- 4. On the MQSeries Language Selection panel, select the language of your choice, and click on the **OK** button or press Enter.
  - The MQSeries Welcome panel is displayed. *Make sure you are installing the correct client* for your system, OS/2 Warp, as displayed in the Welcome panel.
- 5. The install panel is then displayed. Select the **Update CONFIG.SYS** check box if you want your CONFIG.SYS file updated automatically as part of the installation process. Your original CONFIG.SYS file is renamed to CONFIG.BAK and is stored in the same directory. If you do not select this check box, a CONFIG.ADD file is generated. This file is a copy of CONFIG.SYS with the necessary updates to the LIBPATH and PATH statement. You can rename the CONFIG.ADD file to CONFIG.SYS.
- 6. Select the **OK** push button to continue. The **Install directories** panel is displayed.
- 7. The list box shows the installation options that you can select. When you select one or more of these options, the **Bytes needed** field shows the amount of disk space required for installation.
  - The component **MQSeries Client for Java** should be installed only if you have Java 1.1.1 (or later compatible) runtime code on your machine. This component must be installed on an HPFS formatted drive.
- 8. If there is not enough space on your hard disk to install all the components, select an option that uses less disk space. If there is too little space on your hard disk for any of the MQSeries for OS/2 installation options, a dialog box appears before the Install directories panel. In this case, cancel the installation by selecting the OK push button. Find out which of your existing files you can archive or delete to make more space before proceeding further.

## Installing on OS/2 Warp

Use the push buttons as necessary:

- To display descriptions of the selected options, select **Descriptions**.
- To select all of the options, select Select all.
- To deselect all of the options, select **Deselect all**.

The **Work and File Directory** field allows you to specify a drive and directory other than the default for the installation files (File directory) and for the working files that might be created when you use the MQSeries client (Working directory).

Select a drive from the list box if required. When you return to the **Install** - **directories** panel, your selected drive is shown. Select the **OK** push button to return to the **Install** - **directories** panel.

- 9. Select the **Install** push button to continue. The **Install-progress** panel is displayed. This panel shows:
  - The file currently being installed (source) and the drive and directory to which it is being installed (target).
  - A progress bar, indicating the percentage of files already unpacked and installed.
  - The elapsed time.
  - The status; for example, unpacking, processing, or transferring.

If you select the **Stop** push button, you are asked whether you want to delete the partial system you have installed. Select **Yes** to delete the files already installed and return to the introductory panel. Select **Start install** from the **File** menu to start the installation again.

10. A cyclic redundancy check (CRC) is performed on the installed software and any errors are written to a log file. This is the file specified by the /L1 parameter of the INSTALL command by default. If /L1 is not specified, the log file is MQMERR.LOG in the high-level directory chosen for installation.

**Note:** The log files *must* be on a local drive. If the product has been installed on a remote drive, change the path of the log files in the mqs.ini file.

- 11. When installation is complete, the Installation and Maintenance panel is displayed. Select OK. The introductory MQSeries for OS/2 panel is then displayed. Leave the installation program by selecting the Exit push button.
- 12. When the installation process is complete, a folder is created on the OS/2 Warp desktop, containing objects as follows:

READ.ME

MQSeries Installation and Maintenance

**MQSeries Information** 

# Installing on OS/2 Warp

Note that the MQSeries client is a set of services and it does not have to be explicitly run. Therefore the folder does not have an object called a "client".

- 13. Remove the installation CD-ROM from the drive.
- 14. If your CONFIG.SYS file has been updated, shut down the system and restart. If the CONFIG.SYS file was not updated, rename the CONFIG.ADD file to CONFIG.SYS before shutting down the system (CONFIG.ADD will be in the same directory as CONFIG.SYS).
- 15. To obtain MQSeries messages in the correct language two environment variables must be set correctly. The installation process sets the environment variable NLSPATH including <installation directory>\LOCALE\%L\%N, where <installation directory> is the directory in which you choose to install the product. You must set the environment variable LANG=<lang>, where <lang> is the subdirectory in which the message catalog for your language is installed, selecting a language from the list below:

| Directory | Language             |
|-----------|----------------------|
| En_US     | U.S. English         |
| Pt_BR     | Brazilian Portuguese |
| Fr_FR     | French               |
| De_DE     | German               |
| It_IT     | Italian              |
| Ja_JP     | Japanese             |
| Ko_KR     | Korean               |
| Es_ES     | Spanish              |
| Zh_CN     | Simplified Chinese   |
| Zh_TW     | Traditional Chinese  |

# Unattended Installation on OS/2 Warp

You can install MQSeries clients on OS/2 Warp workstations without user interaction being required at the workstation. You can perform this unattended installation using response files. The sample response file AMQISMC2.RSP shows an example of unattended client installation.

This kind of automatic installation is particularly useful for installing clients over a network because installation can be performed from a redirected drive on a LAN server.

#### Attention

Note that the INSTALL.EXE file in the root directory of the CD-ROM *must not* be used to perform unattended installations.

You *must* instead invoke the INSTALL.EXE file located in the directory corresponding to the language version of the product that you want to install

### Starting Unattended Installation

The following steps describe how to perform an unattended installation:

- Connect to the drive containing the MQSeries product software. This can be a local CD-ROM drive containing the MQSeries client CD, or a remote network drive. For example, F:.
- Change to the directory appropriate to your language. The directories are as follows:

| Directory    | Language             |
|--------------|----------------------|
| \OS2\En_Us   | U.S. English         |
| \OS2\Pt_BR   | Brazilian Portuguese |
| \OS2\Fr_FR   | French               |
| \OS2\De_DE   | German               |
| \OS2\It_IT   | Italian              |
| \OS2\Ja_JP   | Japanese             |
| \OS2\Ko_KR   | Korean               |
| \OS2\Es_ES   | Spanish              |
| \OS2\Zh_CN   | Simplified Chinese   |
| $\OS2\Zh_TW$ | Traditional Chinese  |

- 3. Change to the subdirectory samples.
- 4. Edit the supplied response file, AMQISMC2.RSP for client installation, or create a new response file. The supplied response file can be used for install and delete actions.
- 5. Type install together with the required parameters (described in "Installation and Maintenance Parameters" on page 71). For example:

```
INSTALL /A:I /R:J:\INSTMQS\AMQISMC2.RSP
    /S:J:\INSTMQS\en_us
    /L1:J:\INSTMQS\MQM.OUT
    /L2:J:\INSTMQS\MQM.HIS /X
```

This example uses U.S. English. To use another language, substitute en\_us with the directory appropriate to your language. When you issue this

command, you must type it as one continuous line. In the example above, for clarity, the command is spread over several lines.

In this example, the MQSeries client is installed from the redirected drive J: on the server, according to the options supplied in the response file AMQISMC2.RSP. Note that drive J: must be a writeable drive that you must create, and the .RSP file must be put on that drive. The installation log files will also be created on the J: drive. The response file specifies the drive and directory in which to install the client. Errors are logged in MQM.OUT and the history log is contained in MQM.HIS. The /X parameter specifies that the installation is non-interactive.

The example also shows that you must have the INSTALL.EXE available to your system. This file is supplied on the client CD-ROM, but is not installed onto your system. You must make a copy of this file available when you perform maintenance updates on your system.

### **Installation and Maintenance Parameters**

The installation and maintenance parameters are as follows:

```
INSTALL /A:action
    /G:include path
    /L1:error log
    /L2:history log
    /R:response file
    /S:source location
    /T:install target directory
    /TU:update CONFIG.SYS directory
    /X
```

**Note:** You can enter the parameters in any order. Equals signs (=) can be used instead of colons (:) in the parameters. Values can be upper or lower case.

#### /A:action

Specifies the action to be performed by the installation program. If you specify this parameter, the main window of the installation program is not displayed. Valid values for *action* are:

- D Delete an installed MQSeries for OS/2 Warp system
- I Install a new MQSeries for OS/2 Warp system
- R Restore a backed up MQSeries for OS/2 Warp system
- U Update an installed MQSeries for OS/2 Warp system

**Note:** The installation program is not supplied with a corrective service medium. Therefore, if you are updating, restoring, or deleting an MQSeries for OS/2 Warp system, you must have access to the installation program used to install it.

# Installing on OS/2 Warp

### /G:include path

Specifies the drive and path of a general response file to be included by the specific response file. For more information about response files, see "Installation Response Files" on page 73.

### /L1:error log

Specifies the drive, path, and file name of the error log file. The error log contains messages associated with installation, including confirmations and error messages. Messages are written to the error log if you specify the /X parameter.

You should specify the drive and path where the installation program is running. If you do not specify the /L1 parameter, no error log is maintained. If the error log already exists, it is appended to.

## Example:

/L1:D:\LOG\INSMOM.OUT

## /L2:history log

Specifies the drive, path, and file name of the history log file. The history log contains an entry for each file transferred, each object created, and each installation exit run.

You should specify the drive and path where the install program is running. If you do not specify the /L2 parameter, no history log is maintained. If the history log already exists, it is appended to.

## Example:

/L2:D:\LOG\INSMQM.HIS

## /R:response file

Specifies the drive, path, and file name of a response file; see "Installation Response Files" on page 73.

### Example:

/R:L:\MQMINS\AMQISAM2.RSP

#### **S**:source location

Specifies the drive and path containing the source files to be installed or updated.

### /T:install target directory

Specifies the drive and path that MQSeries for OS/2 Warp files are installed on to. If you specify this parameter, it overrides the FILE path, which must be specified in the response files.

#### /TU:update CONFIG.SYS directory

Specifies the drive and path of the target CONFIG.SYS to be updated.

/X Specifies that the installation is fully automatic.

When you specify this parameter, no progress indicator panel is shown and error messages are logged in the error log file. (You specify the path name of the error log file using the /L1 parameter.) If you do not specify all of the information required for the action to complete, an error occurs.

If you do not specify the /X parameter, the user is prompted for any information that the install program needs to complete the action. In this interactive mode of operation, progress indication is shown and error messages are displayed in secondary windows.

## **Installation Response Files**

An installation response file is an ASCII text file containing answers to the options that you select when you install or maintain an MQSeries for OS/2 Warp system. This allows installation and maintenance to be performed automatically, without interaction.

In an installation response file you can specify:

- Whether CONFIG.SYS should be updated automatically
- The MQSeries for OS/2 Warp components to be installed
- · The path for installation or maintenance
- Whether existing files should be overwritten
- Whether only backup versions of MQSeries for OS/2 Warp should be deleted

The installation response file supplied with MQSeries for OS/2 Warp can be found as a sample file on the installation media. You can use this file to install or delete MQSeries for OS/2 Warp. To perform other actions you must prepare your own installation response files using a suitable editor.

Normally you have only one response file, specified by the /R parameter of the installation program. However, if you need to install or update MQSeries for OS/2 Warp on a workstation with different options, you can use two files. One would be a specific response file that contains options specific to a particular workstation, and the other a general installation response file that contains options common to all workstations.

For example, you might use a general and a specific response file to install a particular component only on some workstations.

You use the /R parameter to specify the specific installation response file, and the /G parameter to specify the location of the general response file.

### **Keywords for Response Files**

The following keywords are supported in response files for MQSeries for OS/2 Warp:

## Installing on OS/2 Warp

#### **CFGUPDATE**

Specifies whether CONFIG.SYS is updated automatically. Valid values for this keyword are:

AUTOAutomatically updates CONFIG.SYS MANUALDoes not update CONFIG.SYS

Actions: INSTALL, UPDATE, DELETE.

#### **COMP**

Specifies the name of a component on which to perform an action. See the server or client component lists for valid values.

You do not need to enclose the product names within quotes.

**Actions:** ALL actions.

## **DELETEBACKUP**

Specifies whether to delete only the backup version of MQSeries for OS/2 Warp or the entire product. Valid values are YES and NO.

When you remove MQSeries for OS/2 Warp, none of your user-supplied information, for example queue manager data, is deleted. This is particularly important if you intend to delete and reinstall the product, because your previous queue manager data will remain.

This can lead to an unexpected directory and file structure, if you attempt to recreate queue managers with identical names to those used in the previous installation, because such data might already be present.

**Actions:** DELETE.

FILE Specifies the drive and directory for MQSeries for OS/2 Warp code. For example the C:\MQM directory.

**Actions:** INSTALL.

#### WORK

Specifies the drive and directory for MQSeries data files. For example the C:\MQM directory.

**Actions:** INSTALL.

#### **INCLUDE**

Specifies which general response files to include with a specific response file. The format of this keyword is:

INCLUDE = filespec

Where *filespec* specifies the general response file to be included. If the file specification contains any global characters (\* or ?), the first

# Installing on OS/2 Warp

file found that matches the specification is included. If the specification is not valid, no general response file is included.

**Note:** You should not have more than five levels of included response files

**Actions:** All actions.

#### **OVERWRITE**

Specifies whether to overwrite files automatically during installation. Valid values for this keyword are YES and NO.

Actions: INSTALL, UPDATE.

#### **SAVEBACKUP**

Specifies whether to save a backup version of MQSeries for OS/2 Warp when it is updated. Valid values for this keyword are YES and NO.

**Actions:** UPDATE.

### **Response File Structure**

There are two kinds of line in a response file:

### Comment lines

Comment lines are either blank or start with an asterisk (\*) or a semicolon (;).

### Response lines

Response lines are used to determine the options and configurations to install on the target system. Response lines have the following syntax:

kevword = value

Keyword-value pairs can be in any order. However, there can be only one pair per line. You can enter keywords in upper or lower case letters. You cannot include spaces within keywords.

The maximum line length in a response file is 255 characters.

# Removing an MQSeries Client from OS/2 Warp

Use the MQSeries Installation and Maintenance icon in the MQSeries Client folder on the desktop, and select Actions/Delete. All the MQSeries client files that were there at the time of installation are deleted.

# Installing on Sun Solaris

To install an MQSeries client on a Sun Solaris system you use the MQSeries Client CD-ROM supplied as part of the MQSeries product.

## Installing on Sun Solaris

**Note:** If you plan to install an MQSeries client and server on the same machine, see "Installing MQSeries Clients on the Same Machine as the Server" on page 57.

The MQSeries product is installed into the /opt/mqm directory. This *cannot* be changed.

### **Before Installation**

Before you can install an MQSeries client on your Sun Solaris system you:

- Must create a group with the name mqm.
- Must create a user ID with the name mgm.
- Are recommended to create and mount a /var/mqm file system, or /var/mqm, /var/mqm/log, and /var/mqm/errors file systems.

If you create separate partitions, the following directories *must* be on a local file system:

- /var/mqm
- /var/mqm/log

You can choose to NFS mount the /var/mqm/errors and /var/mqm/trace directories to conserve space on your local system.

After installation, this user ID (mqm) owns the directories and files that contain the resources associated with the product. This group and user must be defined for any machine on which the MQSeries software is to be installed, whether the machine is a client or a server machine.

For stand-alone machines, you can create the new user and group IDs locally. For machines administered in a network information services (NIS) domain, you can create the user and group IDs on the NIS master server machine.

## Installation

Carry out the following procedure:

1. Check whether Volume Manager is running on your system by typing the following command:

```
/usr/bin/ps -ef | /bin/grep vold
```

If it is running, the CD is mounted on /cdrom/mqclient automatically. If it is not running, mount the CD by typing the following commands:

```
mkdir -p /cdrom/mqclient
mount -F hsfs -r /dev/dsk/cntndnsn /cdrom/mqclient
```

substituting cntndnsn with the name of your CD-ROM device.

- 2. Use the Sun Solaris **pkgadd** program to install the MQSeries client software by carrying out the following procedure:
  - a. Type pkgadd -d /cdrom/mqclient/solaris/mqs510.img.

## Installing on Sun Solaris

- b. You are prompted for a list of components to be installed. Select the ones you require if you want to install all the components, select all. The component MQSeries Client for Java should be installed only if you have Java 1.1.1 (or later compatible) runtime code on your machine. You also require Version 2.6 or later of the Sun Solaris operating system.
- c. Press the Enter key.

For further information on using **pkgadd** to install software packages, see the Sun Solaris documentation.

## **Kernel Configuration**

See the MQSeries family Web site for a SupportPac that gives additional performance information - see "HTML and PDF Books on the World Wide Web" on page 96.

# **Translated Messages**

Messages in U.S. English are always available. If you require one of the other languages supported by MQSeries for Sun Solaris, you *must* ensure that your NLSPATH environment variable includes the appropriate directory.

## For example:

```
export LANG=de
export NLSPATH=/usr/lib/locale/%L/LC MESSAGES/%N
```

# Removing an MQSeries Client from Sun Solaris

If you have previously installed MQSeries on your system, you must remove the product using the **pkgrm** program.

If the product is present, but not installed correctly, you might need manually to delete the files and directories contained in:

```
/var/mqm
/opt/mqm
```

# Installing on Windows 95 or Windows 98

To install an MQSeries client on a Windows 95 or a Windows 98 system you use the MQSeries Client CD-ROM supplied as part of the MQSeries product.

If you plan to install an MQSeries client and server on the same machine, see "Installing MQSeries Clients on the Same Machine as the Server" on page 57.

**Note:** The client installation will fail if the PATH variable that has been set up is greater than 267 characters long.

## Installing on Windows 95 or 98

#### Installation

- 1. Insert the MQSeries Client CD-ROM into the CD-ROM drive.
- 2. The installation automatically starts and an MQSeries Language Selection window is displayed.

**Note:** If you have disabled auto-playing of CD-ROMs, run SETUP instead, from the root directory.

This window presents you with a list of the national languages that are available.

- On the MQSeries Language Selection window select the language of your choice, and click on the Next button or press Enter.
  - The MQSeries Welcome window is displayed.
- 4. *Make sure you are installing the correct client* for your system, as displayed in the Welcome window.
- 5. Select Destination Directory requires a destination directory into which the MQSeries files will be installed.
  - You can change the default shown by selecting the browse button and choosing a different drive and directory, then click on **OK**. Click on the **Next** button or press Enter to continue.
- 6. Choose MQSeries Components displays a list of components from which you can select the ones you want to be installed.
  - To select a component, click in the box next to it so that a check mark appears (just highlighting the line does not select it). The space needed for each component is shown here, and the space available on the drive you have selected.
  - Click on the **Next** button or press Enter to continue.
- 7. Select Program Folder prompts you for a folder name to contain the MQSeries objects. The default name is MQSeries Client for MQSeries client for Windows 95 and Windows 98. You can rename the default or choose an existing folder.
- 8. Start Copying Files displays all the selections you have made. Click on the **Back** button if you want to return to a previous window to change any of your choices.
  - When you have checked your choices, click on the **Next** button or press Enter to start the file copying process.
  - The progress indicator shows which components are being copied and the percentage of copying completed.
- 9. The next window presents you with the opportunity to view the README file. If you do not want to view the README file at this point, it will be available in the MQSeries client folder.

- If you view the README file, close the window of the README to continue the installation process.
- 10. The installation of the MQSeries client is now complete, and a window is displayed giving you the option of restarting your computer now or leaving it until later. It is recommended that you restart your computer now. Close all the other applications that are running before continuing with this step.
  - Once this has been done, select Yes, I want to restart my computer now and click on the **Finish** button to complete the setup.
- 11. When setup is complete, the MQSeries Client folder is added to the desktop, or the location you specified. Note that the MQSeries client is a set of services and it does not have to be explicitly run, so the folder does not have an object called a "client".

### Unattended Installation on Windows 95 and Windows 98

You can install a Windows client on a remote machine without interaction. This process is known as *unattended installation*, sometimes referred to as *silent installation*, and uses response files.

An installation response file is an ASCII text file containing values for the options that you select when you install an MQSeries for Windows system.

For unattended installation, you must:

- 1. Carry out an installation on a machine and record the actions performed to install the product.
  - In this example, the machine is being used as a server see "Setting up the Server".
- 2. Use the recording you have created to install the product on a remote machine. See "Installing on the Remote Machine" on page 80.

### Setting up the Server

To set up your server, follow these steps:

- 1. Load the MQSeries client CD-ROM. When the *Language Selection* window appears, select **Cancel**.
- 2. Copy the *win95* or *win98* subdirectory, and all of its subdirectories, from the client CD-ROM to a shared-resource image directory.
- 3. Select one of the following language directories:
  - SetupCn Simplified Chinese
  - SetupDe German
  - SetupEn English
  - SetupEs Spanish
  - SetupFr French
  - SetupIt Italian
  - SetupJp Japanese

## Installing on Windows 95 or 98

- SetupKo Korean
- · SetupPt Brazilian Portuguese
- SetupTw Traditional Chinese
- 4. From the selected language directory, run setup.exe, with the -r option to create a response file.

This can be done by:

- a. Highlighting setup.exe
- b. Dragging it to the Start, Run dialog
- c. Adding  $-\mathbf{r}$  to the end of the fully-qualified file name
- d. Selecting **OK** to start the process
- e. Selecting the components that you want to install

#### Notes:

- a. When the installation has ended, a response file will have been automatically generated that can be used as the basis for unattended installation.
- b. The response file SETUP.ISS will be generated in the WINDOWS directory for Windows 95 or Windows 98.
- When the response file has been generated, you can copy it to the language dependent directory in the shared-resource image directory for your national language.

For example, to copy the SETUP.ISS file from the WINNT35 directory to \IMAGE\SETUPEN, type:

COPY C:\WINNT35\SETUP.ISS M:\INSTMQS\IMAGE\SETUPEN

where SETUPEN is the appropriate language directory for your system.

This assumes that the Windows 95 or 98 operating system was installed to the C drive and that the MQSeries installation image on the server resides on M:\INSTMQS.

Now you have set up your server, you can go on to install on the remote machine.

# Installing on the Remote Machine

Unattended installation is particularly useful for installing a client over a network because you can do it from a redirected drive on a LAN server.

The remote machine *must* have access to the shared-resource image directory, which includes the:

- Appropriate language subdirectory
- · Disk subdirectories

To connect the workstation to the redirected drive on the server, follow these steps:

1. Use the NET USE command as follows:

NET USE devicename \\servername\netname

## For example:

NET USE J: \\MOMNT\MOMSHARE

#### where:

- J: is the logical drive name to be connected to the shared resource directory.
- MQMSHARE is the netname for M:\INSTMQS.
- 2. Go to the language directory that contains the SETUP.EXE and SETUP.ISS files and run **SETUP** -s.

#### Notes:

- 1. The -s parameter indicates that the installation is to be carried out in silent mode. This parameter is mandatory for an unattended installation.
- 2. SETUP.EXE uses the SETUP.ISS file in the current directory to silently install the product.

## Removing an MQSeries Client from Windows 95 and Windows 98

If you want to remove the MQSeries client files from your machine, use Settings/ Control Panel/ Add-Remove Programs. First select MQSeries Client, which launches the uninstall program. Then select the components you want to remove and click **Remove**.

If you choose to remove all MQSeries components and are then likely to reinstall MQSeries, you should restart your computer to complete the uninstall process. You cannot reinstall any components until you have restarted.

All the MQSeries client files that were created at installation time are removed by the process.

# **Installing on Windows 3.1**

To install an MQSeries client on a Windows 3.1 system you use the MQSeries Client CD-ROM supplied as part of the MQSeries product.

#### Installation

- 1. Insert the MQSeries Client CD-ROM into the CD-ROM drive.
- 2. Open the directory WIN31.
- Change to the appropriate language subdirectory for the language you wish to install:

## Installing on Windows 3.1

```
setupen - English
setuppt - Brazilian Portuguese
setupfr - French
setupde - German
setupit - Italian
setupjp - Japanese
setupko - Korean
setupes - Spanish
setupcn - Simplified Chinese
setuptw - Traditional Chinese
```

4. Run setup.exe

The MQSeries Welcome window is displayed.

- 5. *Make sure you are installing the correct client* for your system, Windows 3.1, as displayed in the Welcome window.
- 6. Select Destination Directory requires a destination directory into which the MQSeries files will be installed.

You can change the default directory by selecting the browse button and choosing a different drive and directory, then click on **OK**. Click on the **Next** button or press Enter to continue.

- 7. Choose MQSeries Components displays a list of components from which you can select the ones you want to be installed.
  - To select a component, click in the box next to it so that a check mark appears (just highlighting the line does not select it). The space needed for each component is shown here, and the space available on the drive you have selected. Click on the **Next** button or press Enter to continue.
- 8. Select Program Folder prompts you for a folder name to contain the MQSeries objects. The default name is MQSeries Client for Windows 3.1. You can rename the default or choose an existing folder.
- 9. Start Copying Files displays the selection you have made. Click on the **Back** button if you want to return to change your choice.

Now click on the **Next** button or press Enter to start the file copying process.

- The progress indicator shows what components are being copied and the percentage of copying completed.
- 10. The next window presents you with the opportunity to view the README file. If you do not want to view the README file at this point, it will be available in the MQSeries client folder.
  - If you view the README file, close the window of the README to continue the installation process.
- 11. The installation of the MQSeries client is now complete, and a window is displayed giving you the option of restarting your computer now or leaving it until later. It is recommended that you restart your computer now. Close all the other applications that are running before continuing with this step.

- Select Yes, I want to restart my computer now and click on the **Finish** button to complete the setup.
- 12. When setup is complete, the MQSeries Client folder is added to the Program Manager. Note that the MQSeries client is a set of services and it does not have to be explicitly run, so the folder does not have an object called a "client".

## Removing an MQSeries Client from Windows 3.1

If you want to remove the MQSeries client files from your machine, use the process provided to do this efficiently.

Run Uninstall from the MQSeries client folder. You are prompted before continuing.

All the MQSeries client files that were created at installation time are removed by the process.

# Installing on Windows NT

To install an MQSeries client on Windows NT, use the MQSeries Client CD-ROM supplied as part of the MQSeries product.

**Note:** If you plan to install an MQSeries client and server on the same machine, see "Installing MQSeries Clients on the Same Machine as the Server" on page 57.

#### Installation

To install an MQSeries client for Windows NT, you must be logged on to Windows NT as an administrator.

MQSeries checks for any existing MQSeries configuration files (MQS.INI). If it finds any, it automatically migrates configuration information to the Windows NT registry. Otherwise, MQSeries automatically puts its configuration information directly into the Windows NT registry.

#### Installation Procedure

- 1. Insert the MQSeries Client CD-ROM into the CD-ROM drive.
- 2. The installation automatically starts and an MQSeries Language Selection window is displayed.

**Note:** If you have disabled auto-playing of CD-ROMs, run SETUP instead, from the root directory.

This window presents you with a list of the national languages that are available.

## Installing on Windows NT

- On the MQSeries Language Selection window select the language of your choice, and click on the OK button or press Enter.
  - The MQSeries Welcome window is displayed.
- 4. *Make sure you are installing the correct client* for your system, as displayed in the Welcome window.
- 5. Choose Installation Folders lets you choose folders into which the MQSeries program files and data files will be installed.
  - You can change the default shown by selecting the browse button and choosing a different drive and directory, then click on **OK**. Click on the **Next** button or press Enter to continue.
- 6. Select Components displays a list of components from which you can select the ones you want to be installed.
  - The component **Java Client** should be installed only if you have Java 1.1.1 (or later compatible) runtime code on your machine.
  - To select a component, click in the box next to it so that a check mark appears (just highlighting the line does not select it). The space needed for each component is shown on the panel, and the space available on the drive you have selected.
  - If you deselect a previously installed component it is removed. Click on the **Next** button or press Enter to continue.
- 7. Select Program Folder prompts you for a folder name to contain the MQSeries objects. The default name is IBM MQSeries Client. You can rename the default or choose an existing folder.
- 8. Ready to Copy Files displays all the selections you have made. Click on the **Back** button if you want to return to a previous window to change any of your choices.
  - When you have checked your choices, click on the **Next** button or press Enter to start the file copying process.
  - The progress indicator shows which components are being copied and the percentage of copying completed.
- The Setup Complete window appears when the selected components have been installed. Click the Finish button or press Enter to close the window (after optionally selecting Launch Notepad to View the Release Notes).
- 10. The installation of the MQSeries client is now complete.
- 11. When setup is complete, the IBM MQSeries folder is added to the Start menu. Note that MQSeries Clients are sets of services and do not have to be explicitly run, so the folder does not have an object called "client".

## Installing from a LAN

There are two ways to put MQSeries installation files on a LAN file server for easier access: you can make the MQSeries for Windows NT Client CD-ROM drive shareable, or you can copy the installation files from the CD-ROM to a file server, by following these steps:

1. Create a folder on the LAN file server to store the installation files. For example:

```
md m:\instmqs
```

- 2. Load the MQSeries for Windows NT client CD-ROM. If you have autorun enabled, the language selection panel will appear. Cancel this panel.
- 3. Copy the Winnt directory structure from the CD-ROM to the m:\instmqs folder. For example:

```
xcopy e:\Winnt\*.* m:\instmqs /e
```

You can save space on the hard drive by copying only the subfolders for the languages that you require. The language subfolders are:

**SetupCn** Simplified Chinese

SetupDe German
SetupEn U.S. English
SetupEs Spanish
SetupFr French
SetupIt Italian
SetupJp Japanese
SetupKo Korean

SetupPt Brazilian Portuguese SetupTw Traditional Chinese

- 4. Give all licensed users access to the folder that now contains the CD-ROM image (in this example, the m: drive).
- 5. From a command prompt on the target machine, connect to the appropriate drive and folder using the net use command:

```
net use devicename \\servername\netname
```

## For example:

```
net use x: \\mqmnt\instmqs
```

where x: is the required mapped drive on the target machine. Alternatively, use Windows NT Explorer or another method to map the shared resource to a drive letter.

- 6. Change to the installation directory (in this example x), type Setup and press Enter.
- 7. Follow the prompts.

## Installing on Windows NT

## Using the System Management Server with MQSeries for Windows NT

This section describes how to install, or remove, an MQSeries for Windows NT client using the System Management Server (SMS).

# Creating SMS Packages and Jobs for MQSeries

You must create:

- An SMS software package containing the MQSeries software.
- An SMS job to distribute and install the software package (see "Creating the MQSeries SMS Job" on page 87).

For more detailed information on how to create a software package and a job, refer to the Microsoft System Management Server documentation.

## Creating the MQSeries SMS Software Package

To create the SMS software installation package:

- 1. From the Microsoft SMS Administrator application, open the **Packages** folder and then create a new package.
- 2. In the SMS **Package Properties** dialog click on the **Import** button to create the software package by importing a Package Definition File (PDF).
- 3. In the **File Browser** dialog, select the drive where the IBM MQSeries client CD-ROM is located.
- Select the Winnt directory, which contains the package definition file MQSERIES.PDF.
  - You can also find the MQSERIES.PDF file in the local drive, or shared network drive where you copied the MQSeries Installation software.
- 5. Select the MQSERIES.PDF file and click on the OK button.
- 6. Click on the **Workstation** button. In the **Source Directory** entry field, specify the fully-qualified path name to the MQSeries root directory that contains the MQSeries installation software.
- 7. Select the appropriate Workstation Command Line:
  - Automated Uninstallation of IBM MQSeries Windows NT client
  - Automated Installation of IBM MQSeries Windows NT client (US English)
- 8. Click on the **Properties** button for each process and review the **Command Line** entry field to ensure that the parameters are correct.
  - Note: The -i<miffilepath> parameter specifies the full path and file name of a Management Information Format (.mif) file that installation and uninstallation can generate. Remove the parameter if you do not want to generate a .mif file.
- 9. Click on the Close button to close the Workstation Properties dialog.

**Note:** If you specified a local path in the **Source Directory** entry field, you get a pop-up dialog warning you that the local path you specified might not be accessible to SMS components running on another machine. Click on the **OK** button to continue.

10. Click on the **OK** button to close the **Package Properties** window. A pop-up dialog appears indicating that SMS will update the software package at all sites. Click the **OK** button to continue.

The software package has been created and can be installed by creating an SMS job.

### **Creating the MQSeries SMS Job**

You must now create an SMS job to distribute and install the software packages you created that contain the MQSeries installation software.

Refer to the Microsoft System Management Server documentation for detailed information on how to create and run a job.

#### Notes:

- 1. You *must* be logged onto the target machine with Administrator authority in order to install the MQSeries Server.
- 2. When creating an SMS Job to distribute and install the software package, ensure that you select the appropriate workstation command. The workstation commands are displayed on the **Job Details** dialog in the **Run Phase** section and appear in a drop-down list box.

### **Unattended Installation on Windows NT**

You can install MQSeries for Windows NT on a remote machine without interaction, provided that the remote machine can share the client CD-ROM, or a copy of the files on it, and that you can execute a command on the remote machine. This process is called unattended (or silent) installation, and is particularly useful for installing MQSeries for Windows NT clients over a network because you can do it from a shared drive on a LAN file server.

Because there is no user interaction, unattended installation uses a response file. A response file is an ASCII text file containing values for the installation options you want to select. For information on the format of response files, see the *MQSeries Clients* book.

There are three ways to generate a response file:

- 1. Edit the response file (setup.iss) supplied in the Winnt directory on the MQSeries for Windows NT client CD-ROM, using an ASCII file editor.
- 2. Generate your own response file using an ASCII file editor.

# Installing on Windows NT

- 3. Carry out an installation on a machine and record the options selected to install the product in a response file. To do this you must run setup.exe with the -r parameter, and optionally, the -noinst parameter:
  - Load the MQSeries for Windows NT client CD-ROM. If you have autorun enabled, the language selection panel will appear. Cancel this panel.
  - b. Run setup.exe from the root folder of the CD-ROM, with the -r parameter. This can be done by dragging setup.exe from Windows NT Explorer to the Run dialog in the start menu and adding -r to the end of the file name, or by typing the fully-qualified path to setup.exe into the Run dialog, followed by -r.
  - c. The language selection dialog reappears. Perform an installation as you want it performed on the remote machine.
  - d. If you are asked to restart the system, you do not need to do so if you are only generating a response file.

The -noinst parameter (which, if present, must precede the -r parameter) suppresses the MQSeries installation; Setup generates only a response file. The installation creates a response file called setup.iss in the Windows directory, normally c:\winnt. Save this file; you can edit it if necessary.

Use the response file you have created to install the product on a remote machine. (See "Installing on the Remote Machine".)

### Installing on the Remote Machine

The remote machine must have access to a shared resource or drive on a file server that contains the client CD-ROM or a copy of it. Perform the procedure described in "Installing from a LAN" on page 85 up to the point where you run Setup. Copy your response file to a location on the file server that is accessible from the remote machine. You can now start the installation on the remote machine:

- 1. On the remote machine, go to the Setupxx folder on the shared resource.
- 2. Substitute Setupxx with the name of the language subfolder for the language that you require.
- 3. Run setup.exe:

```
setup -g<logfile> -f1<responsefile> -f2<secondarylogfile> -s
```

This installs in the language specified by Setupxx.

In the above command:

# <logfile>

The full path to an installation log file. Setup creates a U.S. English ASCII text log file containing details of what happens during installation. You should check this file to see if any errors occurred. If

## Installing on Windows NT

you omit the -g<logfile> parameter, Setup creates a file called amqilogn.txt in the data-files folder on the machine running the installation. In this case, any messages generated before the data-files folder is created are lost. The -g<logfile> parameter must be placed before the -f1 and the -s parameters, otherwise it is ignored.

## <responsefile>

The full path to the response file you prepared. If you omit the -f1<responsefile> parameter, the response file must be in the Setupxx language subdirectory.

## <secondarylogfile>

The full path to a secondary installation log file. This file contains less detail than the other log file and should not be used as the primary source for information about the success of the installation. If you omit the -f2<secondarylogfile> parameter, Setup attempts to create a file called setup.log in the language subdirectory (Setupxx), which is not possible if the installation is being performed from a CD-ROM. The -f2<secondarylogfile> parameter must be placed after the -f1 parameter.

-s This parameter tells Setup to run in silent mode.

Enclose the long path name and file name expressions in double quotes.

# Removing an MQSeries Client from Windows NT

If you want to remove the MQSeries client files from your machine, use Settings/ Control Panel/ Add-Remove. First select IBM MQSeries Client, which launches the install program. Alternatively, choose MQSeries Uninstallation from the IBM MQSeries client folder. You can choose to uninstall one or more components or the whole of the MQSeries client, including or excluding data.

For more information on uninstalling an MQSeries for Windows NT client, see the *MQSeries Clients* book.

### Classes for Java

MQSeries classes for Java version 5.1.1 are available as a SupportPac from http://www.ibm.com/software/ts/mqseries/txppacs/ma88

Instructions for installing the classes are given in the readme that accompanies the SupportPac.

# **Configuring a Client**

# **Configuring and Verifying a Client**

After you have installed the client, you need to configure your communications and verify the installation. For information on how to do this, see the *MQSeries Clients* book.

# **Chapter 8. Obtaining Additional Information**

This chapter describes the documentation for MQSeries for AS/400, V5.1. It starts with a list of the publications, and then discusses:

- "Hardcopy Books" on page 93
- "Online Information" on page 93

MQSeries for AS/400, V5.1 is described in the following books:

Table 4. MQSeries for AS/400 books

| Order<br>Number       | Title                                                                         | Description                                                                                                    |  |
|-----------------------|-------------------------------------------------------------------------------|----------------------------------------------------------------------------------------------------|--|
| AS/400 Specific Books |                                                                               |                                                                                                    |  |
| GC34-5557             | MQSeries for AS/400<br>Quick Beginnings                                       | Gives a brief overview of MQSeries for AS/400, and provides information on planning for, installing, and getting started with the product.                                                                                                    |  |
| SC34-5558             | MQSeries for AS/400<br>V5.1 System<br>Administration                          | Supports day-to-day management of local and remote MQSeries objects. It includes topics such as security, recovery and restart, transactional support, problem determination, and the dead-letter queue handler.                                                                                  |  |
| GC34-5559             | MQSeries for AS/400<br>V5.1 Application<br>Programming Reference<br>(ILE RPG) | Provides comprehensive reference information for users of the MQI. It includes: data-type descriptions; MQI call syntax; attributes of MQSeries objects; return codes; constants; and building information for RPG.                                                                               |  |
| MQSeries Family Books |                                                                               |                                                                                                    |  |
| GC33-1349             | MQSeries Planning<br>Guide                                                    | Describes some key MQSeries concepts, identifies items that need to be considered before MQSeries is installed, including storage requirements, backup and recovery, security, and migration from earlier releases, and specifies hardware and software requirements for every MQSeries platform. |  |

# **Additional Information**

Table 4. MQSeries for AS/400 books (continued)

| Order<br>Number | Title                                         | Description                                                                                                    |  |
|-----------------|-----------------------------------------------|----------------------------------------------------------------------------------------------------|--|
| SC33-1872       | MQSeries<br>Intercommunication                | Defines the concepts of distributed queuing, and explains how to set up a distributed queuing network in a variety of MQSeries environments. In particular, it demonstrates how to (1) configure communications to and from a representative sample of MQSeries products, (2) create required MQSeries objects, (3) create and configure MQSeries channels, and (4) establish MQSeries client/server connections. The use of channel exits is also described. |  |
| SC34-5349       | MQSeries Queue<br>Manager Clusters            | Explains the concepts and terminology of MQSeries clustering, and shows how you can benefit by taking advantage of cluster support. It summarizes the syntax of new and changed commands and shows a number of examples of tasks you can perform to set up and maintain clusters of queue managers.                                                                                                    |  |
| GC33-1632       | MQSeries Clients                              | Describes how to install, configure, use, and manage MQSeries client systems.                                                                                                    |  |
| SC33-1369       | MQSeries Command<br>Reference                 | Contains the syntax of the MQSC commands, which are used by MQSeries system operators and administrators to manage MQSeries objects.                                                                                                    |  |
| SC33-1482       | MQSeries<br>Programmable System<br>Management | Provides both reference and guidance information for users of MQSeries events, programmable command formats (PCFs), and installable services.                                                                                                    |  |
| SC34-5390       |                                               | Provides both guidance and reference information for users of the MQSeries Administration Interface.                                                                                                    |  |
| SC33-0807       | MQSeries Application<br>Programming Guide     | Provides guidance information for users of<br>the message queue interface (MQI). It<br>describes how to design, write, and build an<br>MQSeries application. It also includes full<br>descriptions of the sample programs<br>supplied with MQSeries.                                                                                                    |  |

Table 4. MQSeries for AS/400 books (continued)

| Order<br>Number | Title                                                    | Description                                                                                                    |
|-----------------|----------------------------------------------------------|----------------------------------------------------------------------------------------------------|
| SC33-1673       | MQSeries Application<br>Programming Reference            | Provides comprehensive reference information for users of the MQI. It includes: data-type descriptions; MQI call syntax; attributes of MQSeries objects; return codes; constants; and code-page conversion tables. |
| SX33-6095       | MQSeries Application<br>Programming Reference<br>Summary | Summarizes the information in the MQSeries Application Programming Reference manual.                                                                                                    |
| SC33-1877       | MQSeries Using C++                                       | Provides both guidance and reference information for users of the MQSeries C++ programming-language binding to the MQI.                                                                                            |

## **Hardcopy Books**

The book that you are reading now is *MQSeries for AS/400 Quick Beginnings*. This is the only book that is supplied in hardcopy with the product. However, all books listed in Table 4 on page 91 are available for you to order or print.

You can order publications from the IBMLink<sup>™</sup> Web site at:

http://www.ibm.com/ibmlink

In the United States, you can also order publications by dialing 1-800-879-2755.

In Canada, you can order publications by dialing **1-800-IBM-4YOU** (1-800-426-4968).

For further information about ordering publications contact your IBM authorized dealer or marketing representative.

For information about printing books, see "PDF" on page 94.

## Online Information

This section describes:

- · "Publications CD-ROM" on page 94
- "HTML and PDF Books on the World Wide Web" on page 96
- "BookManager CD-ROMs" on page 97
- "Online Help" on page 97

### Online Information

### **Publications CD-ROM**

Included with the product is a publications CD-ROM. On this CD-ROM there are three directories; books, amqaa60w, and readme.

### **CD-ROM** books directory

The books directory contains the MQSeries for AS/400 books in HTML and PDF formats. To access them point you Web browser to books/start.htm.

**HTML:** You can view the MQSeries online documentation in HTML format directly from the publications CD-ROM. All books except for the *MQSeries Application Programming Reference Summary* are available in U.S. English and also in some or all of the following national languages:

- French
- German
- Italian
- Japanese
- Korean
- Spanish
- · Simplified Chinese

When you read the books in HTML, you can follow hypertext links from one book to another. If you are reading translated books and link to a book that is not available in your national language, the U.S. English version of the book will be opened instead.

**PDF:** A PDF (Portable Document Format), corresponding to each hardcopy book, is available on the publications CD-ROM. You can read PDFs using Adobe Acrobat Reader. Also, you can download them to your own file system, or you can print them on a PostScript printer. If you have a Web browser, you can access the PDFs on the publications CD-ROM by pointing your browser to books/start.htm.

The PDFs are available in U.S. English and also in some or all of the following national languages:

- French
- German
- Italian
- Japanese
- Korean
- Spanish
- Simplified Chinese

To find out which ones are available in your language, look for the appropriate directory on the CD-ROM. The PDFs are in the directory BOOKS/PDF/ll\_LL, where ll\_LL is one of the following:

- en\_US (English)
- fr\_FR (French)
- de\_DE (German)
- it\_IT (Italian)
- ja\_JP (Japanese)
- ko\_KR (Korean)
- es\_ES (Spanish)
- zh\_CN (Simplified Chinese)

Within these directories, you can find the complete set of PDFs that are available. Table 5 shows the file names used for the PDF files.

Table 5. MQSeries publications – file names

| Book                                                              | File Name |
|-------------------------------------------------------------------|-----------|
| MQSeries for AS/400 Quick Beginnings                              | AMQWAC00  |
| MQSeries for AS/400 System Administration                         | AMQWAG00  |
| MQSeries for AS/400 Application Programming Reference (ILE RPG)   | AMQWAK00  |
| MQSeries Planning Guide                                           | CSQZAB03  |
| MQSeries Intercommunication                                       | CSQZAE03  |
| MQSeries Clients                                                  | CSQZAF03  |
| MQSeries Command Reference                                        | CSQZAJ03  |
| MQSeries Programmable System Management                           | CSQZAI03  |
| MQSeries Application Programming Reference                        | CSQZAK03  |
| MQSeries Application Programming Guide                            | CSQZAL03  |
| MQSeries Application Programming Reference Summary                | CSQZAM03  |
| MQSeries Using C++                                                | AMQZAN03  |
| MQSeries Administration Interface Programming Guide and Reference | CSQZAT01  |
| MQSeries Queue Manager Clusters                                   | CSQZAH01  |

### **Online Information**

### CD-ROM amgaa60w directory

The amqaa60w directory contains a package of searchable PDF files. The package comprises a set of panels, books, and index files and provides a method of searching the MQSeries library on your workstation using Adobe Acrobat Reader with Search. The package is available in U.S. English only.

In addition to providing a search facility, the package offers the following advantages:

- Full cross-referencing within books that allows you to jump to other parts of the same document
- Hyperlinked URLs to enable transparent integration with the Web
- Thumbnail images of all pages in the book to allow you to scan for diagrams, tables and so on

To take advantage of the usability enhancements provided in this package, you need Adobe Acrobat Reader with Search Version 4.

To use the package, start Adobe Acrobat Reader and open the file amqaa60w.pdf located in the amqaa60w/panels directory on the publications CD-ROM.

The package is also supplied in a zip file and a tar file. If you wish, you can unpack these onto your own file system and access them from there instead of directly from the CD-ROM.

# **CD-ROM** readme directory

The readme directory contains, in each national language, a file of up-to-date product information that you should read before installing or using this product.

There might also be a file of latest information (in U.S. English only) that became available after the readme files were translated.

#### HTML and PDF Books on the World Wide Web

The MQSeries for AS/400 books are available on the World Wide Web as well as on the publications CD-ROM. They are available in PDF and HTML format. The MQSeries product family Web site is at:

http://www.ibm.com/software/ts/mqseries/

By following links from this Web site you can:

- · Obtain latest information about the MQSeries product family.
- Access the MQSeries books in HTML and PDF formats.
- Download MQSeries SupportPacs.

### **BookManager CD-ROMs**

The MQSeries library is supplied in IBM BookManager<sup>®</sup> format on a variety of online library collection kits, including the *Transaction Processing and Data* collection kit, SK2T-0730. You can view the softcopy books in IBM BookManager format using the following IBM licensed programs:

BookManager READ/2
BookManager READ/6000
BookManager READ/DOS
BookManager READ/MVS
BookManager READ/VM
BookManager READ for Windows

### Online Help

MQSeries for AS/400 provides context-sensitive help. If you place your cursor on a command or panel field and press PF1, you are presented with relevant help information.

### **Appendix A. Sample MQI Programs**

MQSeries for AS/400 provides a set of short sample MQI programs. You can choose to install these when you install the base product. If you do install them, you get them in both source form and object form. You can use the objects as they are or you can modify and recompile the source for experimental purposes.

### C, COBOL, and RPG Program Samples

Table 6 lists the sample MQI source files. By default, the source files are in the QMQMSAMP library, which is available as an installable option. To find out more about what the programs do and how to use them, see the *MQSeries Application Programming Guide*.

Table 6. Sample programs - source files

| Technique                                     | С                    | COBOL                | RPG                  |
|-----------------------------------------------|----------------------|----------------------|----------------------|
| Putting messages using MQPUT                  | AMQSPUT0             | AMQ0PUT4             | AMQnPUT4             |
| Putting messages from a data file using MQPUT | AMQSPUT4             | -                    | -                    |
| Putting a single message using MQPUT1         | AMQSINQ4<br>AMQSECH4 | AMQ0INQ4<br>AMQ0ECH4 | AMQnINQ4<br>AMQnECH4 |
| Putting messages to a distribution list       | AMQSPTL4             | -                    | -                    |
| Replying to a request message                 | AMQSINQ4             | AMQ0INQ4             | AMQnINQ4             |
| Getting messages (no wait)                    | AMQSGBR4             | AMQ0GBR4             | AMQnGBR4             |
| Getting messages (wait with time limit)       | AMQSGET4             | AMQ0GET4             | AMQnGET4             |
| Getting messages (unlimited wait)             | AMQSTRG4             | -                    | AMQ3TRG4             |
| Getting messages (with data conversion)       | AMQSECH4             | AMQ0ECH4             | AMQnECH4             |
| Putting reference messages to a queue         | AMQSPRM4             | -                    | -                    |
| Getting reference messages from a queue       | AMQSGRM4             | _                    | _                    |
| Using reference message channel exit          | AMQSQRM4<br>AMQSXRM4 | -                    | -                    |
| Using message exit                            | AMQSCMX4             | _                    | _                    |

#### **Samples**

Table 6. Sample programs - source files (continued)

| Technique                                             | С        | COBOL    | RPG      |
|-------------------------------------------------------|----------|----------|----------|
| Browsing first 20 characters of a message             | AMQSGBR4 | AMQ0GBR4 | AMQnGBR4 |
| Browsing complete messages                            | AMQSBCG4 | _        | -        |
| Using a shared input queue                            | AMQSINQ4 | AMQ0INQ4 | AMQnINQ4 |
| Using an exclusive input queue                        | AMQSREQ4 | AMQ0REQ4 | AMQnREQ4 |
| Using the MQINQ call                                  | AMQSINQ4 | AMQ0INQ4 | AMQnINQ4 |
| Using the MQSET call                                  | AMQSSET4 | AMQ0SET4 | AMQnSET4 |
| Using a reply-to queue                                | AMQSREQ4 | AMQ0REQ4 | AMQnREQ4 |
| Requesting message exceptions                         | AMQSREQ4 | AMQ0REQ4 | AMQnREQ4 |
| Accepting a truncated message                         | AMQSGBR4 | AMQ0GBR4 | AMQnGBR4 |
| Using a resolved queue name                           | AMQSGBR4 | AMQ0GBR4 | AMQnGBR4 |
| Triggering a process                                  | AMQSTRG4 | -        | AMQ3TRG4 |
| Using a trigger server                                | AMQSERV4 | _        | AMQ3SRV4 |
| Using a trigger server (including CICS® transactions) | AMQSERV4 | _        | AMQ3SRV4 |
| Using data conversion                                 | AMQSVFC4 | _        | -        |

#### Notes:

- 1. Source for the ILE C samples is in QMQMSAMP/QCSRC. Include files exist as members in the file QMQM/H.
- 2. Source for the COBOL samples is in QMQMSAMP/QCBLSRC for the OPM compiler, and QMQMSAMP/QCBLLESRC for the ILE compiler. Copy members exist in QMQM/QCBLSRC and QMQM/QCBLLESRC respectively. The members are named AMQ0xxx4 for OPM, and AMQ5xxx4 for ILE. xxx indicates the sample function.
- 3. There are three sets of RPG sample programs:
  - a. OPM RPG programs. The source for these is in QMQMSAMP/QRPGSRC. The members are named AMQ1xxx4, where xxx indicates the sample function. Copy members exist in QMQM/QRPGSRC.
  - b. ILE RPG programs using the MQI through a call to QMQM. The source for these is in QMQMSAMP/QRPGLESRC. The members are named AMQ2xxx4, where xxx indicates the sample function. Copy members exist in QMQM/QRPGLESRC. Each member name has a suffix of 'R'.

#### **Samples**

c. ILE RPG programs using prototyped calls to the MQI. The source for these is in QMQMSAMP/QRPGLESRC. The members are named AMQ3xxx4, where xxx indicates the sample function. Copy members exist in QMQM/QRPGLESRC. Each member name has a suffix of 'G'.

If the objects required by the sample programs are missing from your system, you can create them. Use the program in member AMQSCOMA in the source physical file QMQMSAMP/QMQSC. You can also use this program to reset the attributes of default system objects.

# Appendix B. Applying Maintenance to MQSeries for AS/400

This appendix tells you how to apply maintenance to MQSeries for AS/400.

Service updates for MQSeries for AS/400 are supplied as PTFs (Program Temporary Fixes). They may be supplied on a CD-ROM, or you may obtain them electronically as save files, which are normally stored in the QGPL library. For details of how to load and apply PTFs and read their cover letters, see the *AS/400 Basic System Operation, Administration, and Problem Handling manual*, SC41-5206.

Before loading and applying a PTF:

- Read the cover letter carefully to see if you need to take any special actions.
- Quiesce all queue managers, as described in "Quiescing V5.1 of MQSeries for AS/400" on page 24.

#### Reinstalling MQSeries for AS/400

You can reinstall MQSeries for AS/400, V5.1 without losing any of your data.

When you reinstall MQSeries for AS/400, the system checks whether the MQSeries configuration file (mqs.ini) exists. If the file exists, it is kept and used with the newly installed system. If the file does not exist, an empty mqs.ini file is placed in the directory /QIBM/UserData/mqm.

All data that you have in the UserData directory is transferred to the newly installed system. In addition, all the queue manager-associated libraries containing journal and receiver information are transferred to the new system.

# **Appendix C. Notices**

This information was developed for products and services offered in the United States. IBM may not offer the products, services, or features discussed in this information in other countries. Consult your local IBM representative for information on the products and services currently available in your area. Any reference to an IBM product, program, or service is not intended to state or imply that only that IBM product, program, or service may be used. Any functionally equivalent product, program, or service that does not infringe any IBM intellectual property right may be used instead. However, it is the user's responsibility to evaluate and verify the operation of any non-IBM product, program, or service.

IBM may have patents or pending patent applications covering subject matter described in this information. The furnishing of this information does not give you any license to these patents. You can send license inquiries, in writing, to:

IBM Director of Licensing IBM Corporation North Castle Drive Armonk, NY 10504-1785 U.S.A.

For license inquiries regarding double-byte (DBCS) information, contact the IBM Intellectual Property Department in your country or send inquiries, in writing, to:

IBM World Trade Asia Corporation Licensing 2-31 Roppongi 3-chome, Minato-ku Tokyo 106, Japan

The following paragraph does not apply to the United Kingdom or any other country where such provisions are inconsistent with local law: INTERNATIONAL BUSINESS MACHINES CORPORATION PROVIDES THIS PUBLICATION "AS IS" WITHOUT WARRANTY OF ANY KIND, EITHER EXPRESS OR IMPLIED, INCLUDING, BUT NOT LIMITED TO, THE IMPLIED WARRANTIES OF NON-INFRINGEMENT, MERCHANTABILITY, OR FITNESS FOR A PARTICULAR PURPOSE. Some states do not allow disclaimer of express or implied warranties in certain transactions, therefore this statement may not apply to you.

This information could include technical inaccuracies or typographical errors. Changes are periodically made to the information herein; these changes will be incorporated in new editions of the information. IBM may make

#### **Notices**

improvements and/or changes in the product(s) and/or the program(s) described in this information at any time without notice.

Any references in this information to non-IBM Web sites are provided for convenience only and do not in any manner serve as an endorsement of those Web sites. The materials at those Web sites are not part of the materials for this IBM product and use of those Web sites is at your own risk.

IBM may use or distribute any of the information you supply in any way it believes appropriate without incurring any obligation to you.

Licensees of this program who wish to have information about it for the purpose of enabling: (i) the exchange of information between independently created programs and other programs (including this one) and (ii) the mutual use of the information which has been exchanged, should contact:

IBM United Kingdom Laboratories,

Mail Point 151,

Hursley Park,

Winchester,

Hampshire,

England

SO21 2JN.

Such information may be available, subject to appropriate terms and conditions, including in some cases, payment of a fee.

The licensed program described in this information and all licensed material available for it are provided by IBM under terms of the IBM Customer Agreement, IBM International Programming License Agreement, or any equivalent agreement between us.

Information concerning non-IBM products was obtained from the suppliers of those products, their published announcements or other publicly available sources. IBM has not tested those products and cannot confirm the accuracy of performance, compatibility or any other claims related to non-IBM products. Questions on the capabilities of non-IBM products should be addressed to the suppliers of those products.

#### **Trademarks**

The following are trademarks of International Business Machines Corporation in the United States, or other countries, or both:

| AIX              | AS/400     | BookManager |
|------------------|------------|-------------|
| CICS             | DB2        | eNetwork    |
| IBM              | IBMLink    | MQSeries    |
| OS/2             | OS/390     | OS/400      |
| RISC System/6000 | SupportPac | VisualAge   |
| WIN-OS/2         | 400        |             |

Java and all Java-based trademarks and logos are trademarks or registered trademarks of Sun Microsystems, Inc. in the United States and/or other countries.

Microsoft, Windows, Windows NT, and the Windows logo are trademarks of Microsoft Corporation in the United States, other countries, or both.

Intel and Pentium are trademarks of Intel Corporation in the United States and/or other countries. (For a complete list of Intel trademarks see www.intel.com/tradmarx.htm)

UNIX is a registered trademark in the United States, other countries, or both and is licensed exclusively through X/Open Company Limited.

Other company, product, and service names may be trademarks or service marks of others.

# Index

| Α                              | commands                      | events (continued)              |
|--------------------------------|-------------------------------|---------------------------------|
| administration command sets    | CL                            | instrumentation 7               |
| MQSeries commands              | CLRMQM 41                     | types of 7                      |
| (MQSC) 36                      | CRTMQM 37                     | C                               |
| programmable command format    | DLTMQMQ 41                    | G                               |
| commands (PCF) 37              | ENDMQM 41                     | group profile 33                |
| administration interface 9     | ENDMQMCSVR 26                 | groups, creating                |
| AIX client                     | RCDMQIMG 27                   | on AIX client 58                |
| custom installation 61         | STRMQM 30, 38                 | on HP-UX client 65              |
| hardware and software 45       | STRMQMMQSC 36                 | on Sun Solaris client 76        |
| installing 60                  | WRKMQMCHL 26                  | 11                              |
| ĕ                              | WRKMQMCHST 26                 | Н                               |
| removing 64 application        | WRKMQMMSG 26, 41              | hard disk requirements 13       |
| data 2                         | MQSC 36                       | hardware requirements           |
|                                | programmable command format   | AIX client 45                   |
| time-independent 2             | (PCF) 37                      | Digital UNIX client 47          |
| applications                   | compilers 16                  | DOS client 48                   |
| multithreaded 10               | components installed 16       | HP-UX client 49                 |
| non-version 5 45               | configuration, kernel 66, 77  | OS/2 Warp client 50             |
| version 5.1 45                 | conventions ix                | Sun Solaris client 52           |
| AS/400 at a glance 13          | creating                      | Windows 3.1 client 53           |
| В                              | groups                        | Windows 95 and 98 client 54     |
| bibliography 91                | client 58, 65, 76             | Windows NT client 55            |
| BookManager 97                 | queue manager 37              | history log 72                  |
| books                          | user ID 58, 65, 76            | HP-UX client                    |
| ordering 93                    | crtmqm command 37             | hardware and software 49        |
| printing 94                    | custom installation           | installing 66                   |
| browsing queues 41             | AIX client 61                 | Hypertext Markup Language       |
| _                              | Б.                            | (HTML) 96                       |
| C                              | D                             | (11111111) 30                   |
| C sample programs 99           | deleting                      |                                 |
| CCSID (coded character set     | local queue 41                | IES (integrated file system) 15 |
| identifier)                    | Digital UNIX client           | IFS (integrated file system) 15 |
| setting 43                     | hardware and software 47      | information, ordering           |
| channel                        | directory structure 14        | publications 93                 |
| events 7                       | disk requirements for         | initialization file 15          |
| message 5                      | installation 13               | installation                    |
| MQI 5                          | DLTLICPGM command 31, 32      | before you start 19             |
| channels, multithreaded 10     | DOS client                    | components 16                   |
| CHGUSRPRF command 33           | hardware and software 48      | directory (Sun Solaris) 76      |
| CL commands 34                 | installing 64                 | national languages 21           |
| classes for Java 89            | E                             | parameters (OS/2 Warp) 71       |
| clearing a local queue 41      | <del>-</del>                  | procedure 21                    |
| clients 6                      | EBCDIC conversion 10          | reinstallation 103              |
| clusters, queue manager 9      | error log                     | response files                  |
| COBOL sample programs 99       | for automatic installation 72 | OS/2 Warp 73                    |
| coded character set identifier | euro support 10               | Windows 95 and Windows          |
| (CCSID)                        | event-driven processing 2     | 98 80                           |
| setting 43                     | events                        | RSTLICPGM command 21            |
| command set administration 33  | channel 7                     | verifying 22                    |

| to an all to an                                                                                                    | MOAI (MOCostos A doutetatastico                                                                                                    | DDE (Doutable Danson                                                                                                    |
|----------------------------------------------------------------------------------------------------|----------------------------------------------------------------------------------------------------|----------------------------------------------------------------------------------------------------|
| installing                                                                                                    | MQAI (MQSeries Administration                                                                                                    | PDF (Portable Document                                                                                                    |
| AIX client 60                                                                                                    | Interface) 9                                                                                                    | Format) 94                                                                                                    |
| AIX client (custom install) 61                                                                                                    | MQBACK call 10                                                                                                    | performance events 7                                                                                                    |
| clients on the server (Version                                                                                                    | MQBEGIN call 10                                                                                                    | Portable Document Format                                                                                                    |
| 5.1) 57                                                                                                    | MQCMIT call 10                                                                                                    | (PDF) 94                                                                                                    |
| clients on Windows 3.1 81                                                                                                    | MQCONNX call 10                                                                                                    | printing books 94                                                                                                    |
| DOS client 64                                                                                                    | MQI                                                                                                    | process definitions, description of 5                                                                                                    |
| error log parameters 72                                                                                                    | channel 5                                                                                                    | processing, event-driven 2                                                                                                    |
| history log parameter 72                                                                                                    | description 1                                                                                                    | program samples                                                                                                    |
| HP-UX client 66                                                                                                    | mqs.ini file 15                                                                                                    | C, COBOL, and RPG 99                                                                                                    |
| OS/2 Warp client 66, 67                                                                                                    | MQSC commands, using 36                                                                                                    | program temporary fix (PTF) 103                                                                                                    |
| Sun Solaris client 76                                                                                                    | MQSeries Administration Interface                                                                                                    | programmable command format                                                                                                    |
| Windows 95 client 77                                                                                                    | (MQAI) 9                                                                                                    | (PCF)                                                                                                    |
| Windows 98 client 77                                                                                                    | MQSeries calls                                                                                                    | administration with 37                                                                                                    |
| Windows NT client 83                                                                                                    | MQBACK 10                                                                                                    | PTF (program temporary fix) 103                                                                                                    |
| instrumentation events                                                                                                    | MQBEGIN 10                                                                                                    | publications 91                                                                                                    |
|                                                                                                    |                                                                                                    | publications 31                                                                                                    |
| description 7                                                                                                    | MQCMIT 10                                                                                                    | Q                                                                                                    |
| types of 7                                                                                                    | MQCONNX 10                                                                                                    | QALWOBJRST 19                                                                                                    |
| integrated file system (IFS) 15                                                                                                    | MQSeries for AS/400                                                                                                    | QCCSID 19                                                                                                    |
| introduction to MQSeries 1                                                                                                    | applying maintenance 103                                                                                                    | •                                                                                                    |
| J                                                                                                    | components 16                                                                                                    | qm.ini file 15                                                                                                    |
|                                                                                                    | restoring previous service                                                                                                    | QMQMADM group profile 33                                                                                                    |
| Java support 10, 89                                                                                                    | level 103                                                                                                    | QSYSLIBL 19                                                                                                    |
| job priority control 10                                                                                                    | MQSeries for AS/400, V5.1 at a                                                                                                    | queue manager                                                                                                    |
| K                                                                                                    | glance 13                                                                                                    | active 42                                                                                                    |
| - <del>-</del> -                                                                                                    | MQSeries objects 3                                                                                                    | clusters 9                                                                                                    |
| kernel configuration 66, 77                                                                                                    | MQSeries subsystem 10                                                                                                    | creating 37                                                                                                    |
| keywords for response files 73                                                                                                    | multithreaded applications 10                                                                                                    | description 4                                                                                                    |
|                                                                                                    |                                                                                                    | events 7                                                                                                    |
|                                                                                                    | multithreaded channels 10                                                                                                    | events 7                                                                                                    |
| L                                                                                                    |                                                                                                    |                                                                                                    |
| L library structure 14                                                                                                    | N                                                                                                    | monitoring 7                                                                                                    |
| L<br>library structure 14<br>linking user exits 43                                                                                                    | N                                                                                                    | monitoring 7<br>objects 3                                                                                                    |
|                                                                                                    | N<br>namelists, description of 6                                                                                                    | monitoring 7<br>objects 3<br>quiescing 41                                                                                                    |
| linking user exits 43                                                                                                    | N namelists, description of 6 national language, installation 21                                                                                                    | monitoring 7<br>objects 3<br>quiescing 41<br>starting 38                                                                                                    |
| linking user exits 43<br>local queues<br>clearing 41                                                                                                    | N namelists, description of 6 national language, installation 21 national language support 64, 66                                                                                                    | monitoring 7 objects 3 quiescing 41 starting 38 queue managers                                                                                                    |
| linking user exits 43<br>local queues<br>clearing 41<br>deleting 41                                                                                                    | N namelists, description of 6 national language, installation 21 national language support 64, 66 NLSPATH environment variable 64,                                                                                                    | monitoring 7 objects 3 quiescing 41 starting 38 queue managers multiple 10                                                                                                    |
| linking user exits 43<br>local queues<br>clearing 41                                                                                                    | N namelists, description of 6 national language, installation 21 national language support 64, 66 NLSPATH environment variable 64, 66                                                                                                    | monitoring 7 objects 3 quiescing 41 starting 38 queue managers multiple 10 queues                                                                                                    |
| linking user exits 43 local queues clearing 41 deleting 41                                                                                                    | N namelists, description of 6 national language, installation 21 national language support 64, 66 NLSPATH environment variable 64,                                                                                                    | monitoring 7 objects 3 quiescing 41 starting 38 queue managers multiple 10 queues attributes 4                                                                                                    |
| linking user exits 43 local queues     clearing 41     deleting 41  M maintenance 103                                                                                                    | N namelists, description of 6 national language, installation 21 national language support 64, 66 NLSPATH environment variable 64, 66 non-version 5 clients 45                                                                                                    | monitoring 7 objects 3 quiescing 41 starting 38 queue managers multiple 10 queues attributes 4 browsing 41                                                                                                    |
| linking user exits 43 local queues     clearing 41     deleting 41  M maintenance 103 maintenance parameters 71                                                                                                    | N namelists, description of 6 national language, installation 21 national language support 64, 66 NLSPATH environment variable 64, 66 non-version 5 clients 45  O                                                                                                    | monitoring 7 objects 3 quiescing 41 starting 38 queue managers multiple 10 queues attributes 4 browsing 41 defining 4                                                                                                    |
| linking user exits 43 local queues     clearing 41     deleting 41  M maintenance 103 maintenance parameters 71 message                                                                                                    | N namelists, description of 6 national language, installation 21 national language support 64, 66 NLSPATH environment variable 64, 66 non-version 5 clients 45  O objects                                                                                                    | monitoring 7 objects 3 quiescing 41 starting 38 queue managers multiple 10 queues attributes 4 browsing 41 defining 4 description 3                                                                                                    |
| linking user exits 43 local queues     clearing 41     deleting 41  M maintenance 103 maintenance parameters 71 message     channels 5                                                                                                    | N namelists, description of 6 national language, installation 21 national language support 64, 66 NLSPATH environment variable 64, 66 non-version 5 clients 45  O objects automatic creation 10                                                                                                    | monitoring 7 objects 3 quiescing 41 starting 38 queue managers multiple 10 queues attributes 4 browsing 41 defining 4 description 3 local                                                                                                    |
| linking user exits 43 local queues     clearing 41     deleting 41  M maintenance 103 maintenance parameters 71 message     channels 5     description 2                                                                                                    | N namelists, description of 6 national language, installation 21 national language support 64, 66 NLSPATH environment variable 64, 66 non-version 5 clients 45  O objects automatic creation 10 namelist 6                                                                                                    | monitoring 7 objects 3 quiescing 41 starting 38 queue managers multiple 10 queues attributes 4 browsing 41 defining 4 description 3 local clearing 41                                                                                                    |
| linking user exits 43 local queues     clearing 41     deleting 41   M  maintenance 103 maintenance parameters 71 message     channels 5     description 2     descriptor 2                                                                                                    | N namelists, description of 6 national language, installation 21 national language support 64, 66 NLSPATH environment variable 64, 66 non-version 5 clients 45  O objects automatic creation 10 namelist 6 process definition 5                                                                                                    | monitoring 7 objects 3 quiescing 41 starting 38 queue managers multiple 10 queues attributes 4 browsing 41 defining 4 description 3 local clearing 41 deleting 41                                                                                                    |
| linking user exits 43 local queues     clearing 41     deleting 41   M maintenance 103 maintenance parameters 71 message     channels 5     description 2     descriptor 2     queuing 1                                                                                                    | N namelists, description of 6 national language, installation 21 national language support 64, 66 NLSPATH environment variable 64, 66 non-version 5 clients 45  O objects automatic creation 10 namelist 6 process definition 5 queue manager 3                                                                                                    | monitoring 7 objects 3 quiescing 41 starting 38 queue managers multiple 10 queues attributes 4 browsing 41 defining 4 description 3 local clearing 41 deleting 41 size 11                                                                                                    |
| linking user exits 43 local queues     clearing 41     deleting 41  M maintenance 103 maintenance parameters 71 message     channels 5     description 2     queuing 1     size 11                                                                                                    | N namelists, description of 6 national language, installation 21 national language support 64, 66 NLSPATH environment variable 64, 66 non-version 5 clients 45  O objects automatic creation 10 namelist 6 process definition 5 queue manager 3 online books 93                                                                                                    | monitoring 7 objects 3 quiescing 41 starting 38 queue managers multiple 10 queues attributes 4 browsing 41 defining 4 description 3 local clearing 41 deleting 41 size 11 quiescing 23                                                                                                    |
| linking user exits 43 local queues     clearing 41     deleting 41   M maintenance 103 maintenance parameters 71 message     channels 5     description 2     descriptor 2     queuing 1     size 11     translated 64, 66, 77                                                                                                    | N namelists, description of 6 national language, installation 21 national language support 64, 66 NLSPATH environment variable 64, 66 non-version 5 clients 45  O objects automatic creation 10 namelist 6 process definition 5 queue manager 3 online books 93 ordering books 93                                                                                                    | monitoring 7 objects 3 quiescing 41 starting 38 queue managers multiple 10 queues attributes 4 browsing 41 defining 4 description 3 local clearing 41 deleting 41 size 11 quiescing 23 quiescing a queue manager 41                                                                                                    |
| linking user exits 43 local queues     clearing 41     deleting 41  M maintenance 103 maintenance parameters 71 message     channels 5     description 2     descriptor 2     queuing 1     size 11     translated 64, 66, 77 message-driven processing 1                                                                                                    | N namelists, description of 6 national language, installation 21 national language support 64, 66 NLSPATH environment variable 64, 66 non-version 5 clients 45  O objects automatic creation 10 namelist 6 process definition 5 queue manager 3 online books 93 ordering books 93 ordering publications 93                                                                                                    | monitoring 7 objects 3 quiescing 41 starting 38 queue managers multiple 10 queues attributes 4 browsing 41 defining 4 description 3 local clearing 41 deleting 41 size 11 quiescing 23                                                                                                    |
| linking user exits 43 local queues     clearing 41     deleting 41   M  maintenance 103 maintenance parameters 71 message     channels 5     description 2     descriptor 2     queuing 1     size 11     translated 64, 66, 77 message-driven processing 1 message queue interface (MQI) 1                                                                                                    | N namelists, description of 6 national language, installation 21 national language support 64, 66 NLSPATH environment variable 64, 66 non-version 5 clients 45  O objects automatic creation 10 namelist 6 process definition 5 queue manager 3 online books 93 ordering books 93 ordering publications 93 OS/2 Warp client                                                                                                    | monitoring 7 objects 3 quiescing 41 starting 38 queue managers multiple 10 queues attributes 4 browsing 41 defining 4 description 3 local clearing 41 deleting 41 size 11 quiescing 23 quiescing a queue manager 41 QUTCOFFSET 19                                                                                                    |
| linking user exits 43 local queues     clearing 41     deleting 41   M  maintenance 103 maintenance parameters 71 message     channels 5     description 2     description 2     queuing 1     size 11     translated 64, 66, 77 message-driven processing 1 message queue interface (MQI) 1 message queuing 1                                                                                           | N namelists, description of 6 national language, installation 21 national language support 64, 66 NLSPATH environment variable 64, 66 non-version 5 clients 45  O objects automatic creation 10 namelist 6 process definition 5 queue manager 3 online books 93 ordering books 93 ordering publications 93 OS/2 Warp client hardware and software 50                                                                                                   | monitoring 7 objects 3 quiescing 41 starting 38 queue managers multiple 10 queues attributes 4 browsing 41 defining 4 description 3 local clearing 41 deleting 41 size 11 quiescing 23 quiescing a queue manager 41 QUTCOFFSET 19                                                                                                    |
| linking user exits 43 local queues     clearing 41     deleting 41   M  maintenance 103 maintenance parameters 71 message     channels 5     description 2     description 2     queuing 1     size 11     translated 64, 66, 77 message-driven processing 1 message queue interface (MQI) 1 message queuing 1 migrating 24                                                                              | N namelists, description of 6 national language, installation 21 national language support 64, 66 NLSPATH environment variable 64, 66 non-version 5 clients 45  O objects automatic creation 10 namelist 6 process definition 5 queue manager 3 online books 93 ordering books 93 ordering publications 93 OS/2 Warp client                                                                                                    | monitoring 7 objects 3 quiescing 41 starting 38 queue managers multiple 10 queues attributes 4 browsing 41 defining 4 description 3 local clearing 41 deleting 41 size 11 quiescing 23 quiescing a queue manager 41 QUTCOFFSET 19  R readme file 17                                                                                    |
| linking user exits 43 local queues     clearing 41     deleting 41   M  maintenance 103 maintenance parameters 71 message     channels 5     description 2     description 2     queuing 1     size 11     translated 64, 66, 77 message-driven processing 1 message queue interface (MQI) 1 message queuing 1 migrating 24 migration                                                                    | N namelists, description of 6 national language, installation 21 national language support 64, 66 NLSPATH environment variable 64, 66 non-version 5 clients 45  O objects automatic creation 10 namelist 6 process definition 5 queue manager 3 online books 93 ordering books 93 ordering publications 93 OS/2 Warp client hardware and software 50                                                                                                   | monitoring 7 objects 3 quiescing 41 starting 38 queue managers multiple 10 queues attributes 4 browsing 41 defining 4 description 3 local clearing 41 deleting 41 size 11 quiescing 23 quiescing a queue manager 41 QUTCOFFSET 19  R readme file 17 reinstalling 103                                                                   |
| linking user exits 43 local queues     clearing 41     deleting 41   M  maintenance 103 maintenance parameters 71 message     channels 5     description 2     description 2     queuing 1     size 11     translated 64, 66, 77 message-driven processing 1 message queue interface (MQI) 1 message queuing 1 migrating 24 migration before you start 27                                                | namelists, description of 6 national language, installation 21 national language support 64, 66 NLSPATH environment variable 64, 66 non-version 5 clients 45  O objects automatic creation 10 namelist 6 process definition 5 queue manager 3 online books 93 ordering books 93 ordering publications 93 OS/2 Warp client hardware and software 50 installing 66 unattended installation 69                                                            | monitoring 7 objects 3 quiescing 41 starting 38 queue managers multiple 10 queues attributes 4 browsing 41 defining 4 description 3 local clearing 41 deleting 41 size 11 quiescing 23 quiescing a queue manager 41 QUTCOFFSET 19  R readme file 17 reinstalling 103 removing an AIX client 64                                         |
| linking user exits 43 local queues     clearing 41     deleting 41   M  maintenance 103 maintenance parameters 71 message     channels 5     description 2     descriptor 2     queuing 1     size 11     translated 64, 66, 77 message-driven processing 1 message queue interface (MQI) 1 message queuing 1 migrating 24 migration     before you start 27     overview 25                             | N namelists, description of 6 national language, installation 21 national language support 64, 66 NLSPATH environment variable 64, 66 non-version 5 clients 45  O objects     automatic creation 10     namelist 6     process definition 5     queue manager 3 online books 93 ordering books 93 ordering publications 93 OS/2 Warp client     hardware and software 50     installing 66     unattended installation 69                              | monitoring 7 objects 3 quiescing 41 starting 38 queue managers multiple 10 queues attributes 4 browsing 41 defining 4 description 3 local clearing 41 deleting 41 size 11 quiescing 23 quiescing a queue manager 41 QUTCOFFSET 19  R readme file 17 reinstalling 103                                                                   |
| linking user exits 43 local queues     clearing 41     deleting 41   M  maintenance 103 maintenance parameters 71 message     channels 5     description 2     description 2     queuing 1     size 11     translated 64, 66, 77 message-driven processing 1 message queue interface (MQI) 1 message queuing 1 migrating 24 migration before you start 27                                                | namelists, description of 6 national language, installation 21 national language support 64, 66 NLSPATH environment variable 64, 66 non-version 5 clients 45  O objects automatic creation 10 namelist 6 process definition 5 queue manager 3 online books 93 ordering books 93 ordering publications 93 OS/2 Warp client hardware and software 50 installing 66 unattended installation 69                                                            | monitoring 7 objects 3 quiescing 41 starting 38 queue managers multiple 10 queues attributes 4 browsing 41 defining 4 description 3 local clearing 41 deleting 41 size 11 quiescing 23 quiescing a queue manager 41 QUTCOFFSET 19  R readme file 17 reinstalling 103 removing an AIX client 64                                         |
| linking user exits 43 local queues     clearing 41     deleting 41   M  maintenance 103 maintenance parameters 71 message     channels 5     description 2     descriptor 2     queuing 1     size 11     translated 64, 66, 77 message-driven processing 1 message queue interface (MQI) 1 message queuing 1 migrating 24 migration     before you start 27     overview 25                             | N namelists, description of 6 national language, installation 21 national language support 64, 66 NLSPATH environment variable 64, 66 non-version 5 clients 45  O objects     automatic creation 10     namelist 6     process definition 5     queue manager 3 online books 93 ordering books 93 ordering publications 93 OS/2 Warp client     hardware and software 50     installing 66     unattended installation 69                              | monitoring 7 objects 3 quiescing 41 starting 38 queue managers multiple 10 queues attributes 4 browsing 41 defining 4 description 3 local clearing 41 deleting 41 size 11 quiescing 23 quiescing a queue manager 41 QUTCOFFSET 19  R readme file 17 reinstalling 103 removing an AIX client 64 removing clients                        |
| linking user exits 43 local queues     clearing 41     deleting 41   M  maintenance 103 maintenance parameters 71 message     channels 5     description 2     description 2     queuing 1     size 11     translated 64, 66, 77 message-driven processing 1 message queue interface (MQI) 1 message queuing 1 migrating 24 migration     before you start 27     overview 25     utility, MIGRATEMQM 25 | N namelists, description of 6 national language, installation 21 national language support 64, 66 NLSPATH environment variable 64, 66 non-version 5 clients 45  O objects     automatic creation 10     namelist 6     process definition 5     queue manager 3 online books 93 ordering books 93 ordering publications 93 OS/2 Warp client     hardware and software 50     installing 66     unattended installation 69  P parameters for unattended | monitoring 7 objects 3 quiescing 41 starting 38 queue managers multiple 10 queues attributes 4 browsing 41 defining 4 description 3 local clearing 41 deleting 41 size 11 quiescing 23 quiescing a queue manager 41 QUTCOFFSET 19  R readme file 17 reinstalling 103 removing an AIX client 64 removing clients Windows 95 and Windows |

| Removing clients                                      | T                                      |
|-------------------------------------------------------|----------------------------------------|
| Windows 3.1 83                                        |                                        |
| requirements                                          | time-independent applications 2        |
| disk storage 13                                       | translated messages                    |
| MQSeries for AS/400, V5.1                             | client 64, 66, 77                      |
| software 13                                           | trigger monitor 5                      |
| response files<br>installation 73, 80                 | two-phase commit 10                    |
| keywords 73                                           | -                                      |
| structure 75                                          | types of event 7                       |
| RPG sample programs 99                                | U                                      |
| RSTLICPGM command 21                                  | O                                      |
| S                                                     | unattended installation                |
|                                                       | OS/2 Warp client 69                    |
| sample programs                                       | Windows 95 and Windows 98              |
| C, COBOL, and RPG 99                                  | client 79                              |
| sending a test message 41                             | Windows NT client 87                   |
| setting system values 19                              | user exits, linking 43                 |
| setting the CCSID (coded character set identifier) 43 | user ID, creating                      |
| silent install                                        | _                                      |
| Windows 95 and Windows 98                             | on AIX client 58<br>on HP-UX client 65 |
| client 79                                             | on Sun Solaris client 76               |
| Windows NT client 87                                  |                                        |
| SMIT                                                  | user profile 16                        |
| installing AIX client 61                              | granting authority 33                  |
| using to create IDs 59                                | V                                      |
| SMS                                                   | •                                      |
| creating the MQSeries job 87                          | verifying installation 22              |
| creating the software                                 | Version 5.1 clients 45                 |
| package 86                                            | 144                                    |
| using with MQSeries 86<br>softcopy information 93     | W                                      |
| software requirements                                 | what's new 9, 25                       |
| AIX client 45                                         | Windows 3.1 client                     |
| Digital UNIX client 47                                |                                        |
| DOS client 48                                         | hardware and software 53               |
| HP-UX client 49                                       | installing 81                          |
| MQSeries for AS/400, V5.1 13                          | removing clients 83                    |
| OS/2 Warp client 50                                   | Windows 95 and Windows 98 client       |
| Sun Solaris client 52                                 | hardware and software 54               |
| Windows 3.1 client 53                                 | installing 77                          |
| Windows 95 and 98 client 54                           | removing 81                            |
| Windows NT client 55                                  | Windows NT client                      |
| starting a queue manager 38                           | hardware and software 55               |
| stopping a queue manager 41<br>STRMQMMQSC command 36  | installing 83                          |
| structure of response files 75                        | removing 89                            |
| Sun Solaris client                                    |                                        |
| hardware and software 52                              |                                        |
| installing 76                                         |                                        |
| System Management Interface Tool                      |                                        |
| (SMIT)                                                |                                        |
| installing AIX client 61                              |                                        |
| using to create IDs 59                                |                                        |
| system values 19                                      |                                        |

# Sending your comments to IBM

If you especially like or dislike anything about this book, please use one of the methods listed below to send your comments to IBM.

Feel free to comment on what you regard as specific errors or omissions, and on the accuracy, organization, subject matter, or completeness of this book.

Please limit your comments to the information in this book and the way in which the information is presented.

To request additional publications, or to ask questions or make comments about the functions of IBM products or systems, you should talk to your IBM representative or to your IBM authorized remarketer.

When you send comments to IBM, you grant IBM a nonexclusive right to use or distribute your comments in any way it believes appropriate, without incurring any obligation to you.

You can send your comments to IBM in any of the following ways:

By mail, to this address:

Information Development Department (MP095) IBM United Kingdom Laboratories Hursley Park WINCHESTER, Hampshire United Kingdom

- By fax:
  - From outside the U.K., after your international access code use 44–1962–870229
  - From within the U.K., use 01962-870229
- Electronically, use the appropriate network ID:
  - IBM Mail Exchange: GBIBM2Q9 at IBMMAIL
  - IBMLink<sup>™</sup>: HURSLEY(IDRCF)
  - Internet: idrcf@hursley.ibm.com

Whichever you use, ensure that you include:

- · The publication number and title
- The topic to which your comment applies
- Your name and address/telephone number/fax number/network ID.

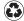

Printed in the United States of America on recycled paper containing 10% recovered post-consumer fiber.

GC34-5557-00

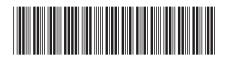

Spine information:

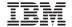

MQSeries® for AS/400®

MQSeries for AS/400, V5.1 Quick Beginnings

V5.1